# **EHR Usability Test Report of CloudMD365 version 1.0**

*Report based on ISO/IEC 25062:2006 Common Industry Format for Usability Test Reports and NISTIR 7742*

CloudMD365 version 1.0 (Ambulatory EHR)

Date of Usability Test: 10/08/2019-10/15/2019 Date of Report: 10/17/2019 Report Prepared By: Softbir, Inc. – Testing Division

# **Contents**

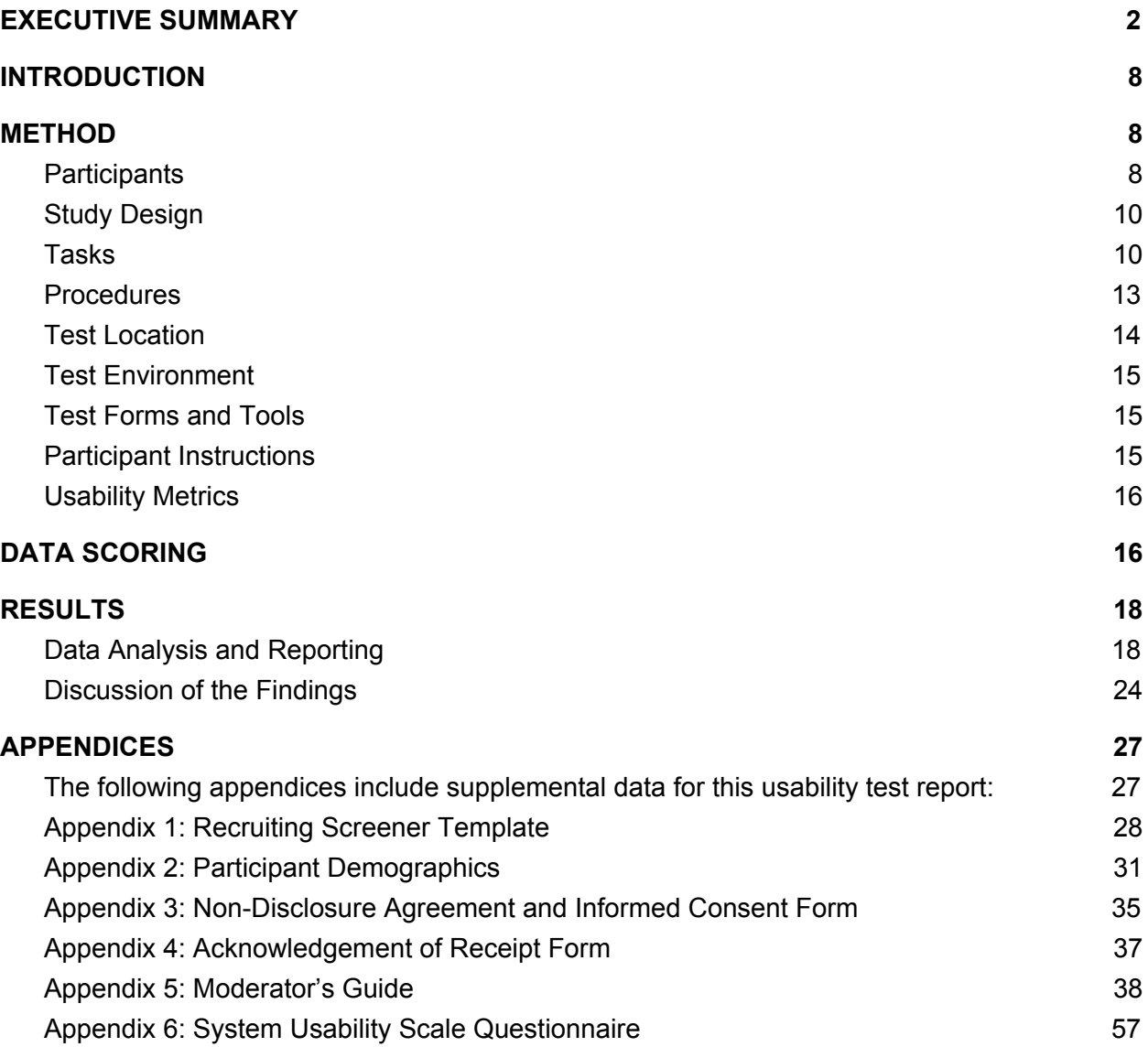

# **EXECUTIVE SUMMARY**

A usability test of CloudMD365 version 1.0 (Ambulatory EHR) was conducted between October 8, 2019 and October 15, 2016 by Softbir, Inc.. The purpose of these tests was to test and validate the usability of the current user interface and provide evidence of usability in the EHR Under Test (EHRUT).

During the usability test, 10 healthcare providers matching the target demographic criteria served as participants and used the EHRUT in simulated, but representative tasks.

- Task 1 (a.1): CPOE Medications
- Task 2 (a.2): CPOE Laboratory
- Task 3 (a.3): CPOE Imaging
- Task 4 (a.4): Drug-Drug, Drug-Allergy Interaction
- Task 5 (a.5): Demographics
- Task 6 (a.6): Problem List
- Task 7 (a.7): Medication List
- Task 8 (a.8): Medication Allergy List
- Task 9 (a.9): Clinical Decision Support

During the 60 to 90 minute, one-on-one usability test, each participant was greeted by the administrator and asked to review and sign an informed consent/release form (included in Appendix 2); they were instructed that they could withdraw at any time. Participants did not have prior experience with the EHR. Some participants had minimal exposure to an EHR. The administrator introduced the test and instructed the participants to complete a series of tasks (given one at a time) using the EHRUT. During the testing, the administrator timed the test and recorded user performance data on paper and electronically. The administrator did not give the participant assistance in how to complete the task.

The following types of data were collected for each participant:

• Number of tasks successfully completed within the allotted time without assistance

- Time to complete the tasks
- Number and types of errors
- Path deviations
- Participant's verbalizations
- Participant's satisfaction ratings of the system

All participant data were de-identified – no correspondence could be made from the identity of the participant to the data collected. Following the conclusion of the testing, participants were asked to complete a system usability questionnaire (Appendix 6) and were thanked profusely for their time. Various recommended metrics, in accordance with the examples set forth in the *NIST Guide to the Processes Approach for Improving the Usability of Electronic Health Records*, were used to evaluate the usability of the EHRUT.

### **Patient Safety Risk Category**

We constructed the following representative tasks to exercise the EHR functionality for each feature specified by the ONC. These tasks were evaluated based on the potential risk for adverse events to the patient and assigned a risk category of *high*, *moderate*, or *low* risk. The risk category (Low, Medium or High) for each individual task, as well as an overall risk level for the EHR feature, can be found in the following table (Table 1).

**Risk Category Analysis:** During testing, there were two (2) risk-prone errors found for a High Risk task. The tasks are:

- **CPOE Laboratory**: Although users were able to complete the task, few of the participants reported confusion in displaying the recorded data as there is currently no option to view the full information of a specific record. Only the information displayed in the table can be viewed.
- **CPOE Radiology**: Same with the CPOE Laboratory, users reported confusion as the data displayed in the records table are only limited and no option available yet to view the full information of a specific record.

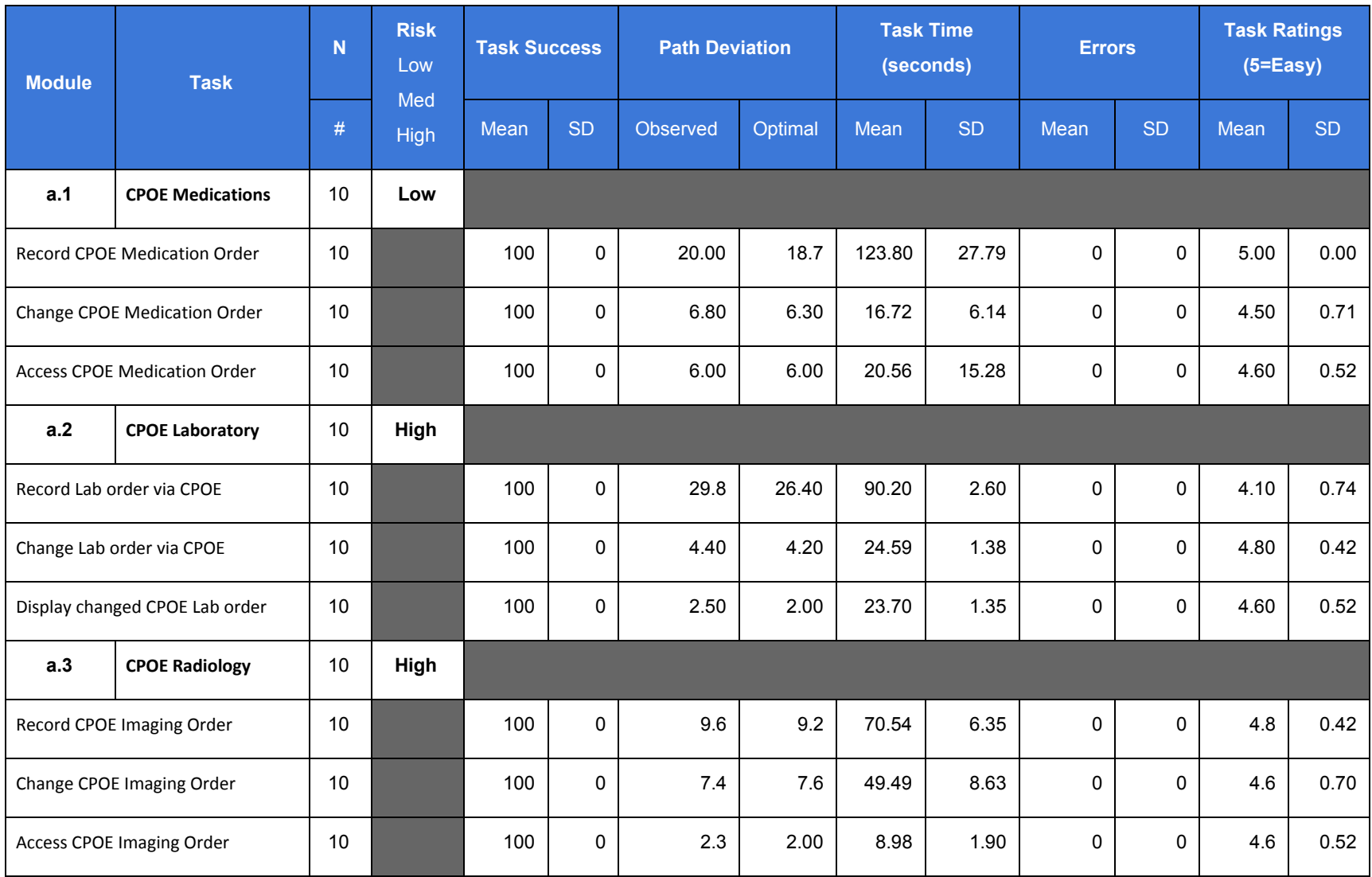

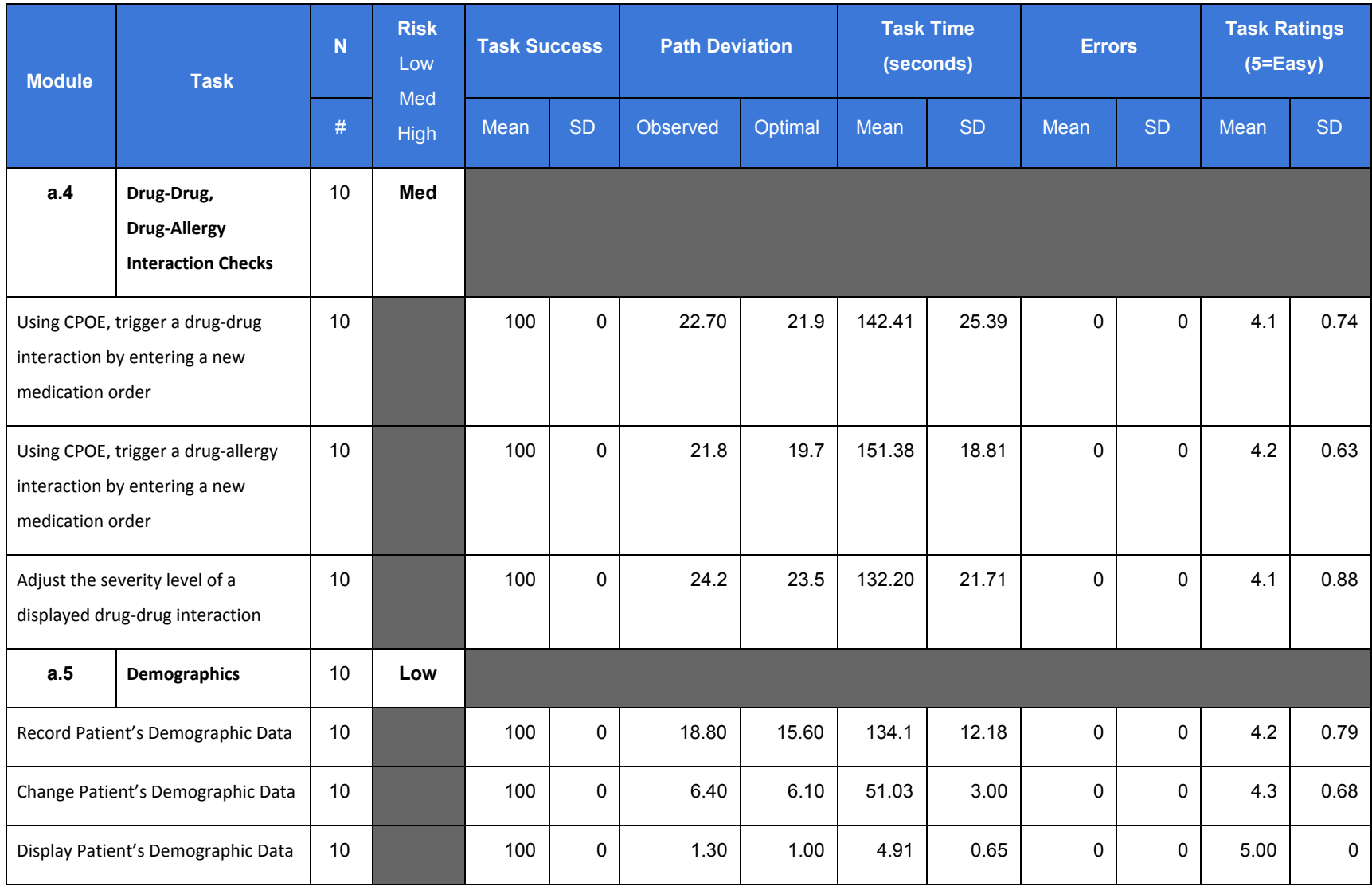

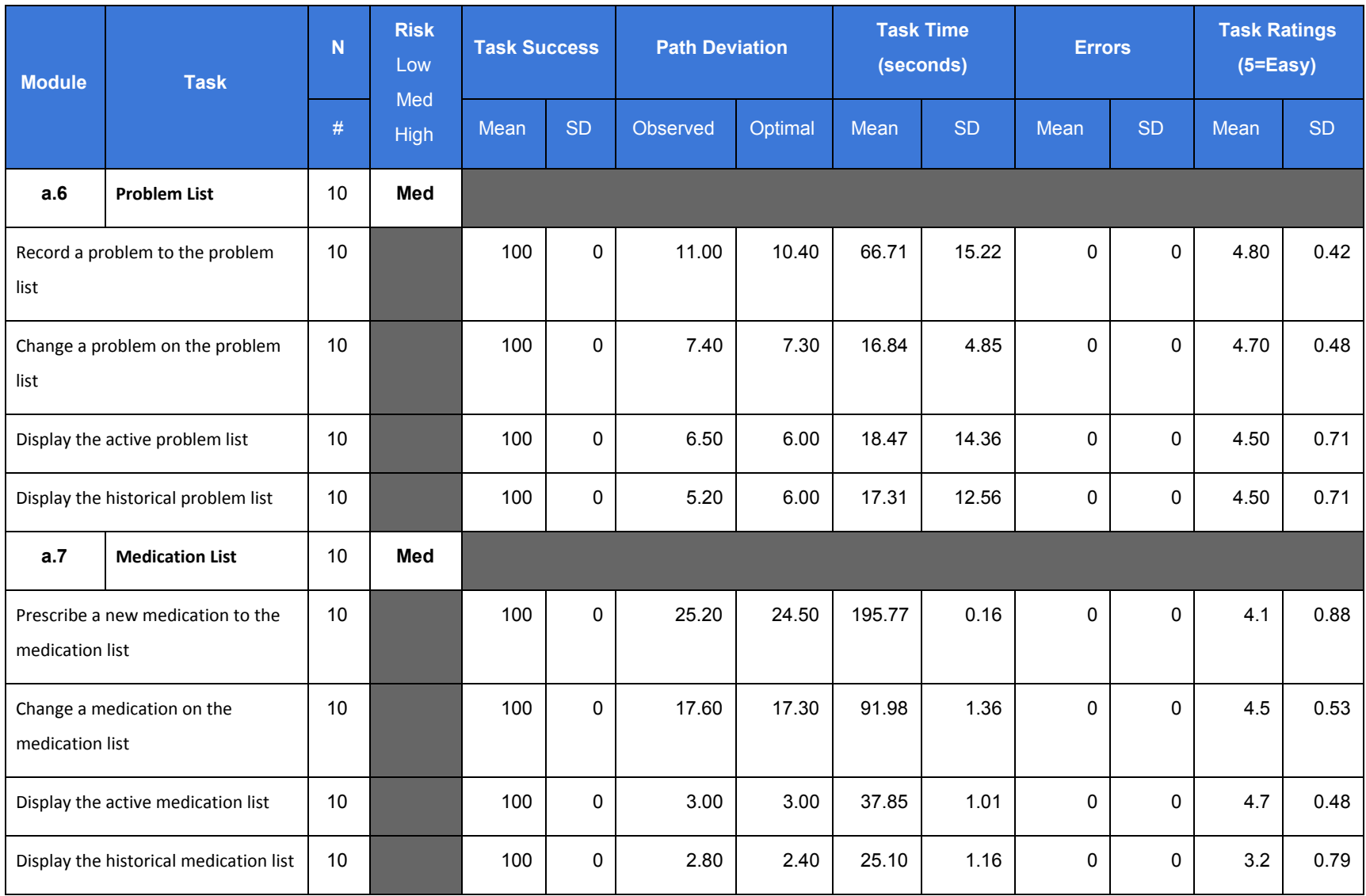

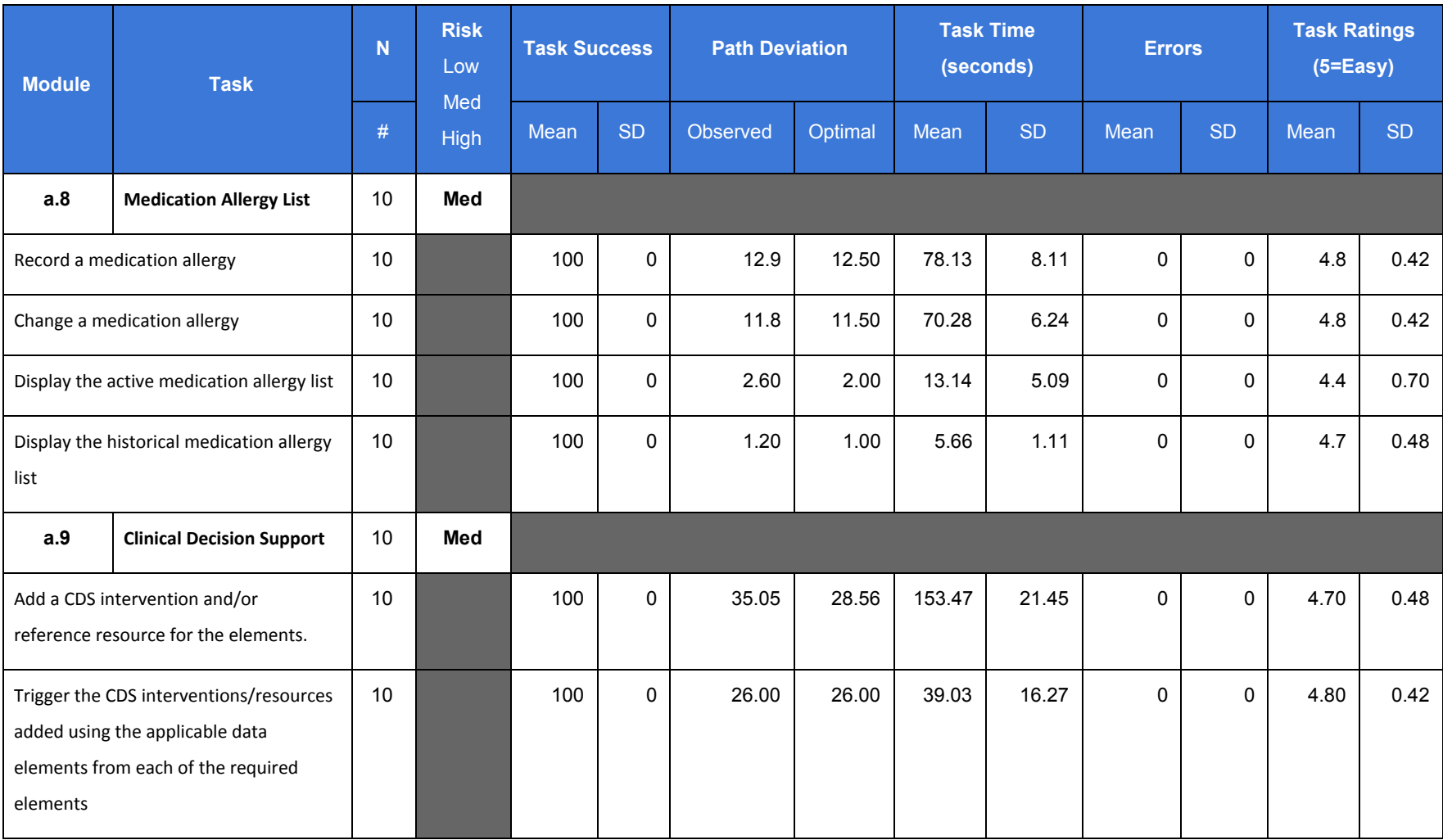

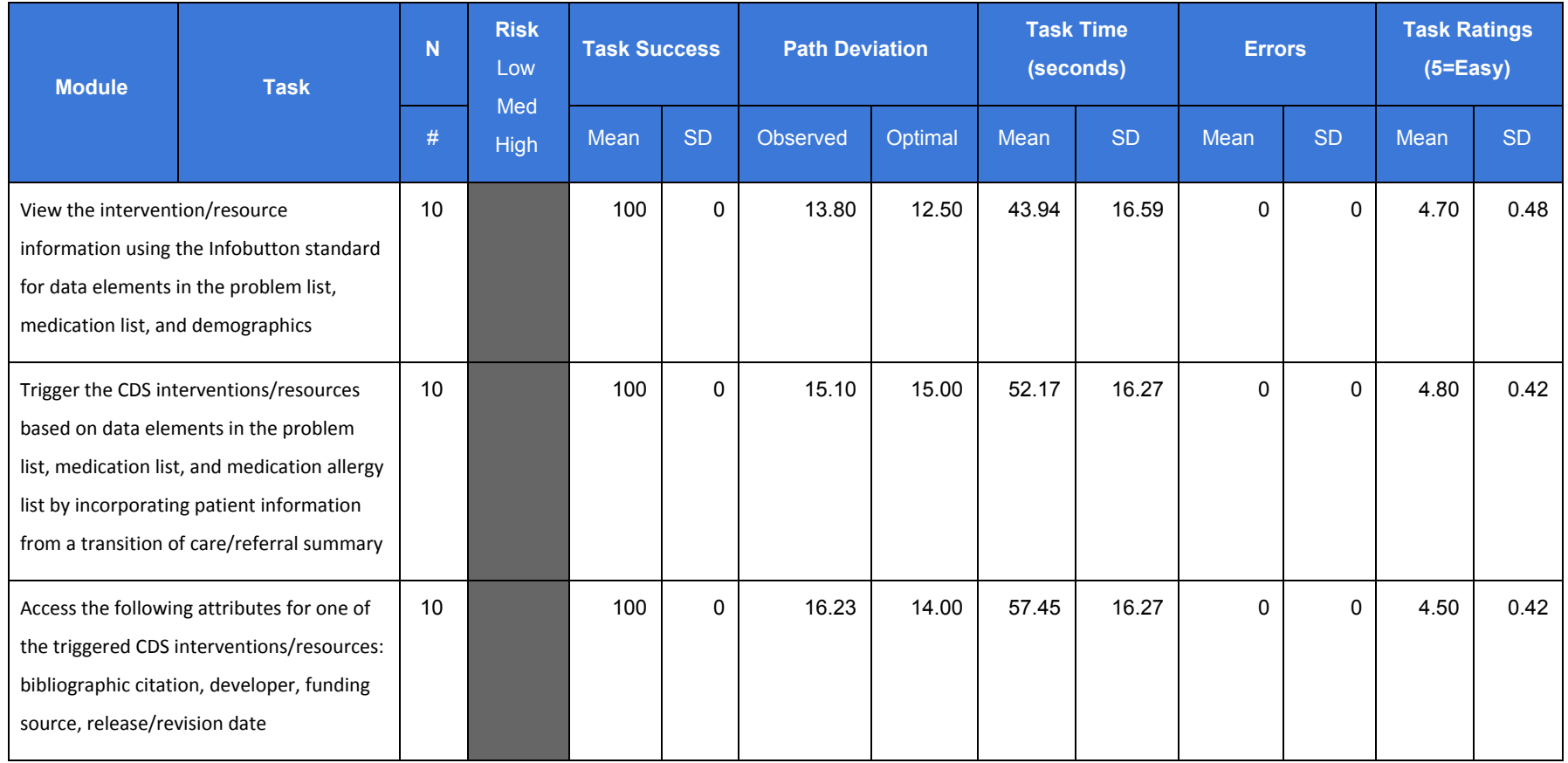

*Table 1 - Summary of Collected Performance and Rating Data*

The results from the System Usability Scale scored the subjective satisfaction with the system based on performance with these tasks to be **89.2**.

In addition to the performance data, the following qualitative observations were made:

### Major Findings

- 1. Overall, participants could perform tasks in CloudMD365 with no errors encountered.
- 2. The participants could easily navigate the system and determine the pattern for the same kind of tasks (e.g. Navigating through order modules, Accessing 3rd party application like rCopia)
- 3. Although there were confusion at first on some parts of the system, these tasks were easy to complete once it has been completed and learned.
- 4. Most users commended the combination of colors blue and white as it makes the application looked more clean and modern.
- 5. Icons used effectively depicts the action to be done.

### Areas for improvement

- 1. Trigger a pop-up modal or any methods to display information of a certain record. (for Lab and Imaging Orders)
- 2. Consider adding a note to specific features (like Medication, Allergy and Problem) informing that records can be managed by clicking "e-prescribe" button above.
- 3. Consider combining the active and historical records list.
- 4. Display the common user choices on top of the dropdown selection to easily select an option.

# **INTRODUCTION**

The EHRUT tested for this study was CloudMD365 v. 1.0 (Ambulatory EHR). Designed to present medical information to healthcare providers in ambulatory setting, the EHRUT consists of a browser-based, cloud hosted solution. The usability testing attempted to represent realistic exercises and conditions.

The purpose of this study was to test and validate the usability of the current user interface, and provide evidence of usability in the EHR Under Test (EHRUT). To this end, measures of effectiveness, efficiency and user satisfaction, such time to alter a medication list or ease of modifying radiology orders, were captured during the usability testing.

# **METHOD**

### **Participants**

A total of ten users were tested on the EHRUT(s). Participants in the test were from healthcare providers. Among them were Physicians, Nurses, Clinical Assistants and Administrators. Participants were recruited by Softbir, Inc. support staff by sending them emails followed by a call for a short interview once they showed interest in participating (email and interview template can be seen in Appendix 1).

Participants had no direct connection to the development of or organization producing the EHRUT(s). Participants were not from the testing or supplier organization. Participants were given the opportunity to have the same orientation and level of training as the actual end users would have received.

Recruited participants had a mix of backgrounds and demographic characteristics. The following is a table (see Table 2) of participants by characteristics, including demographics, professional experience, computing experience and user needs for assistive technology.

Participant names were replaced with Participant IDs so that an individual's data cannot be tied back to individual identities.

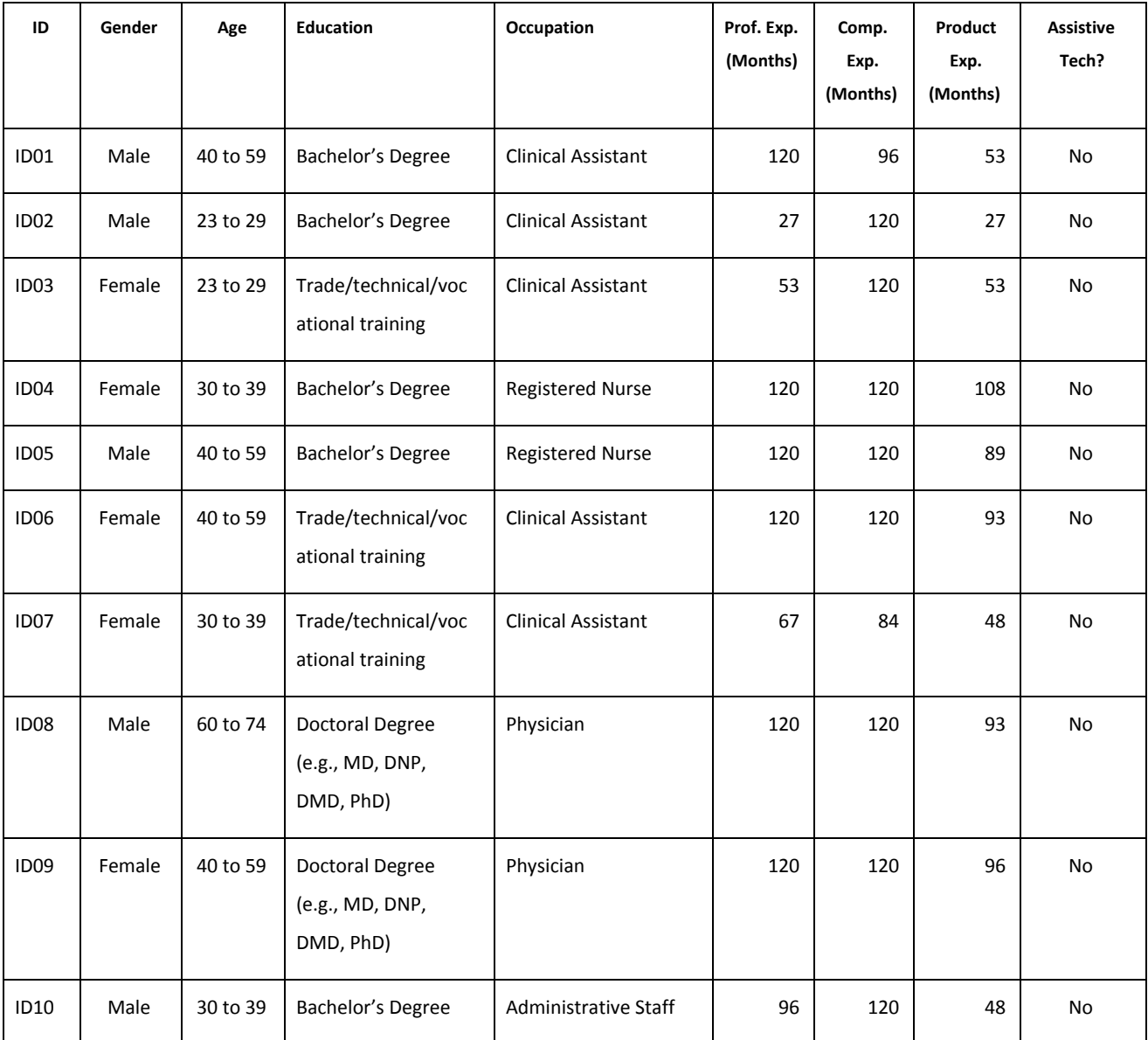

*Table 2 - Participants Demographics*

A total of ten participants (matching the demographics in the section on Participants) were recruited and participated in the usability test. No participant failed to show for the study.

The examination took two weeks, testing 1 to 3 users per day. Each participant was scheduled for sixty to ninety minutes, including the introduction and debriefing by the test moderator(s) at the start, and closing remarks at the end. A spreadsheet was used to keep track of the participants' schedule and included demographic components.

# Study Design

Overall, the objective of this test was to uncover areas where the application performed well – that is, effectively, efficiently, and with satisfaction – and areas where the application failed to meet the needs of the participants. The data from this test may serve as a baseline for future tests with an updated version of the same EHR and/or comparison with other EHRs provided the same tasks are used. In short, this testing serves as both a means to record or benchmark current usability, but also to identify areas where improvements must be made.

During the usability test, participants interacted with 1 EHR, namely CloudMD365. Each participant used the system in similar settings, and was provided with the same instructions. The system was evaluated for effectiveness, efficiency and satisfaction as defined by measures collected and analyzed for each participant:

- Number of tasks successfully completed within the allotted time without assistance
- Time to complete the tasks
- Number and types of errors
- Path deviations
- Participant's verbalizations (comments)
- Participant's satisfaction ratings of the system

### Tasks

Several tasks and scenarios were constructed using synthetic data. A realistic representation of the types of activities a clinical user performs in an EHR system was intended.

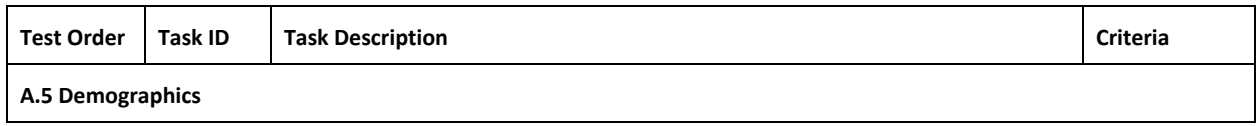

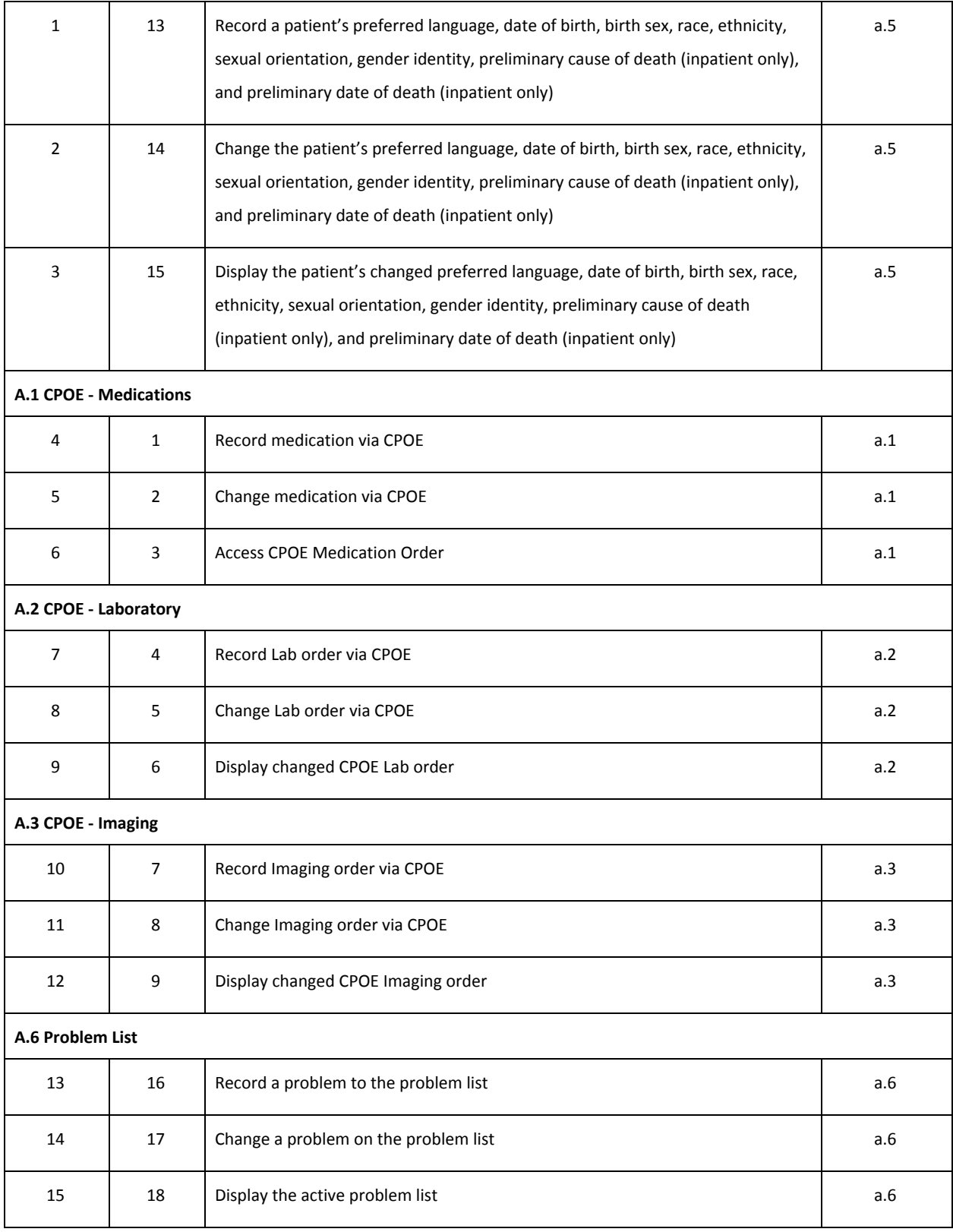

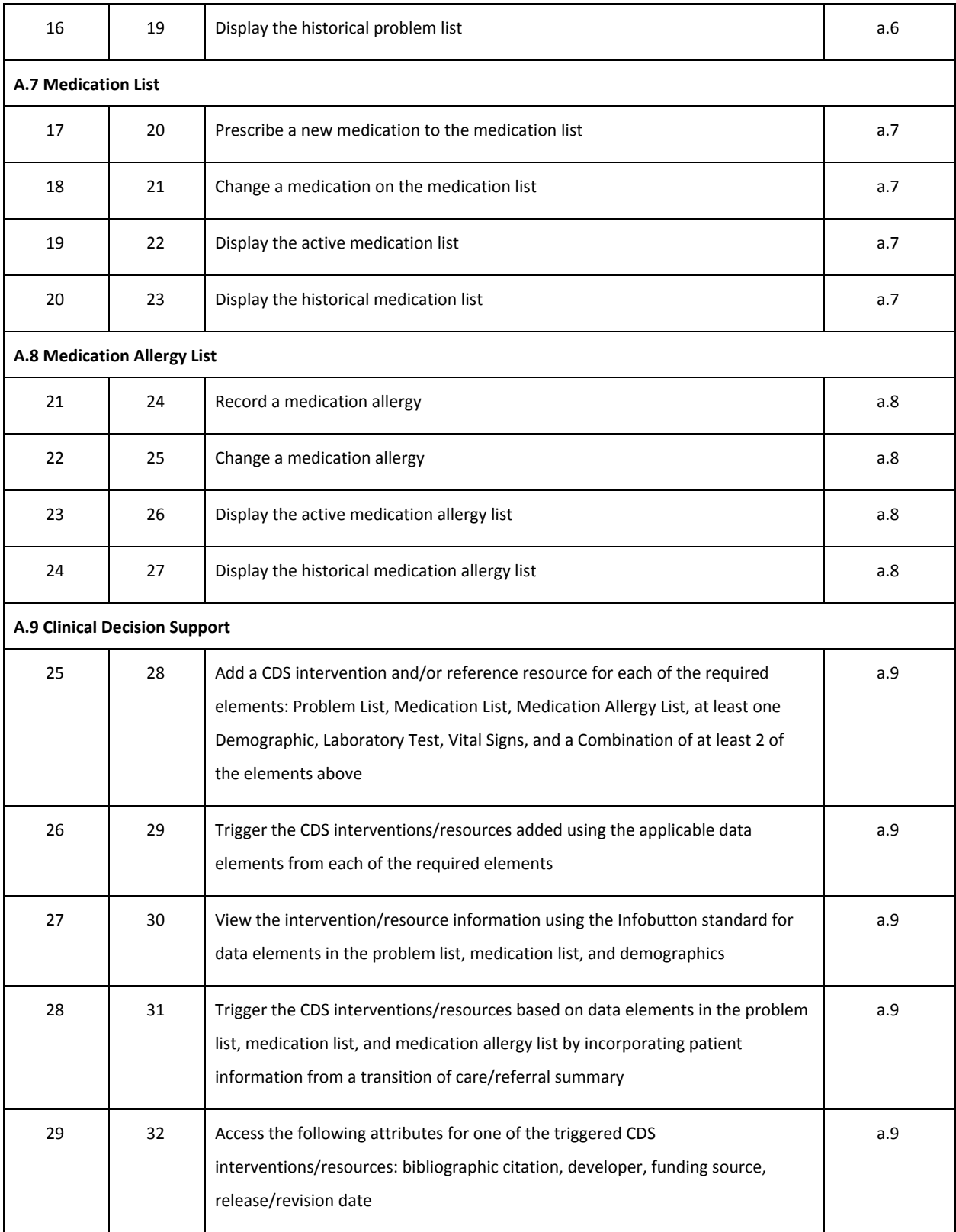

| A.4 Drug-Drug, Drug-Allergy Interaction |    |                                                                                      |     |  |  |  |  |  |  |  |
|-----------------------------------------|----|--------------------------------------------------------------------------------------|-----|--|--|--|--|--|--|--|
| 30                                      | 10 | Using CPOE, trigger a drug-drug interaction by entering a new medication order       | a.4 |  |  |  |  |  |  |  |
| 31                                      | 11 | Using CPOE, trigger a drug-allergy interaction by entering a new medication<br>order | a.4 |  |  |  |  |  |  |  |
| 32                                      | 12 | Adjust the severity level of a displayed drug-drug interaction                       | a.4 |  |  |  |  |  |  |  |

*Table 3 - Task List (in order)*

Tasks were selected based on their frequency of use, criticality of function, and those that may be most troublesome for users. Tasks should always be constructed in light of the study objectives.

### **Procedures**

Two test moderators were assigned to a specific participant—Administrator and Data Logger. Given that the testing was conducted remotely, the assigned test moderators reached the participant via Skype application. The testing session starts off with an introduction led by the test moderator where the overview of CloudMD365 application and the purpose and objectives of the study were introduced.

Participants were then given a pre-assigned participant ID. Each participant reviewed and signed an Non-Disclosure Agreement and Informed Consent Form (See Appendix 2) to ensure that the data that will be gathered from the participants remains confidential between the two parties; and that both parties agreed to protect confidential information shared with them by the other party. A representative from the test team witnessed the participant's signature.

Participants were instructed to perform the tasks (see specific instructions below):

- As quickly as possible, making as few errors and deviations as possible;
- Without assistance; administrators were allowed to give immaterial guidance and clarification on tasks, but no instructions on use;
- Without using a think aloud technique.

Before user testing, a document including task descriptions and survey questionnaire for all tasks were sent to the participant. The optimal path was discussed after doing the every task. Task timing began once the administrator finished reading the question. The task time was stopped once the participant indicated they had completed the task. Scoring is discussed below in Section 3.9.

After testing all tasks, the administrator gave the participant a system usability questionnaire (see Appendix 6). Each post-test usability questionnaire was not identified by participant in an effort to provide double-blind usability feedback. The test administrator gave closing remarks, and finally thanked each for their time.

Participants' demographic information, task success rate, time on task, errors, deviations, verbal responses, and post-test questionnaire were recorded into a spreadsheet.

### Test Location

The tests were conducted remotely over a web conference technology specifically Skype application. The participant is expected to share his/her screen having both members of the testing team connected to the participant's screen and listen to the audio of the session. Participants were asked to join from a location that was relatively quiet, free from distractions, and with a stable network connection.

# Test Environment

This usability testing was conducted remotely, with participants interacting with the CloudMD365 version 1.0. Using remote testing allowed the participants to use the EHRUT from their usual office location. Each participant was added to a conference call with two test moderators— Administrator and Data Logger— from the support team. Participants were given instructions on how to access the development environment instance of EHRUT.

# Test Forms and Tools

During the usability test, various documents and instruments were used, including:

- 1. Non-Disclosure Agreement Form
- 2. Informed Consent
- 3. Acknowledgment Form
- 4. Test Script (containing the task instructions and survey questionnaire)
- 5. Moderator's Guide
- 6. Post-test Questionnaire

Examples of these documents can be found in Appendices 2-5 respectively. The Moderator's Guide was devised so as to be able to capture required data.

The participant's interactions with the EHRUT was captured and recorded digitally with the built-in screen recorder of the video conference software used. Additionally, all verbalizations and observed reactions and path deviations were recorded by the administrator on as part of the Moderator's Guide. A video camera and microphone were used as part of the recording procedure.

### Participant Instructions

The administrator reads the following instructions aloud to each participant (also see the full moderator's guide in Appendix 5). Following the procedural instructions, participants were shown and given access to CloudMD365 version 1.0. All participants were given a document containing all the task descriptions and survey questionnaire (see Appendix 5).

Participants were then given 32 tasks to complete. Tasks are listed in the moderator's guide in Appendix 5.

# Usability Metrics

According to the *NIST Guide to the Processes Approach for Improving the Usability of Electronic Health Records*, EHRs should support a process that provides a high level of usability for all users. The goal is for users to interact with the system effectively, efficiently, and with an acceptable level of satisfaction. To this end, metrics for effectiveness, efficiency and user satisfaction were captured during the usability testing.

The goals of the test were to assess:

- 1. Effectiveness of CloudMD365 by measuring participant success rates and errors
- 2. Efficiency of CloudMD365 by measuring the average task time and path deviations
- 3. Satisfaction with CloudMD365 by measuring ease of use ratings

# **DATA SCORING**

The following table (Table 4) details how tasks were scored, errors evaluated, and the time data analyzed.

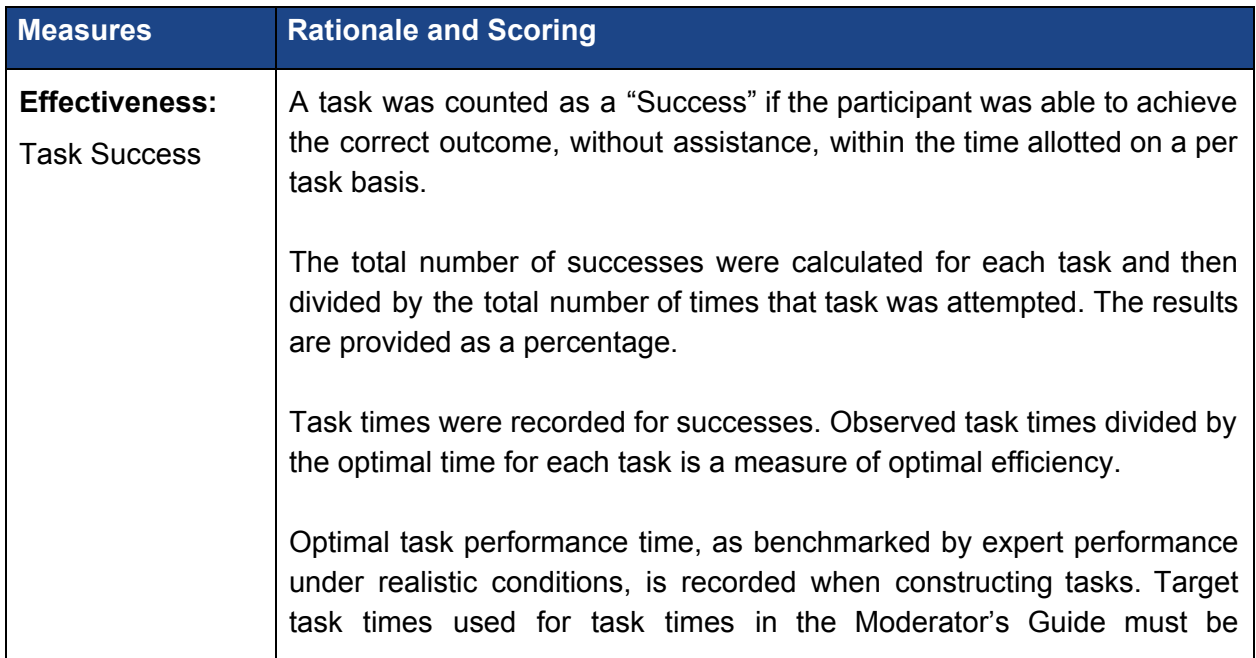

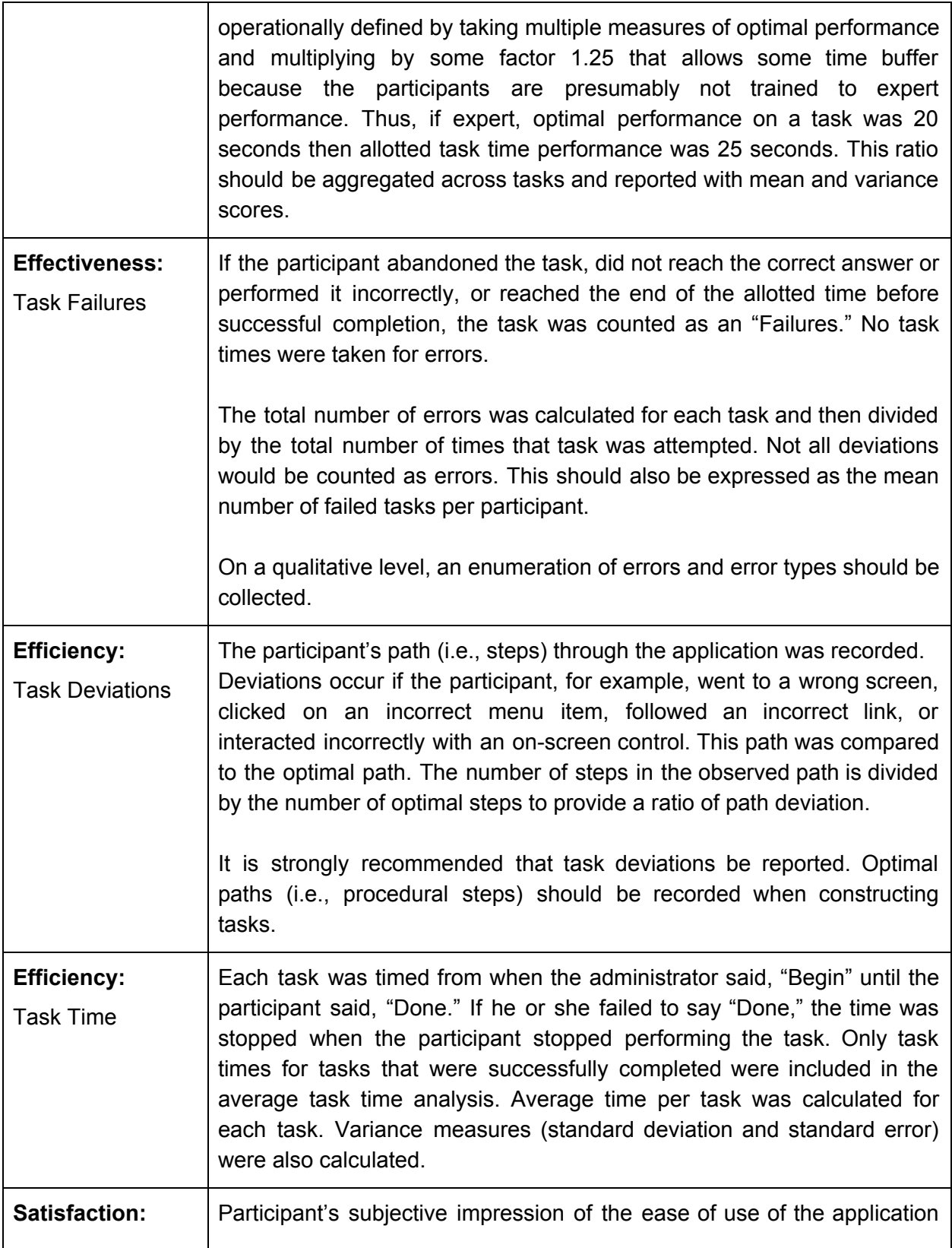

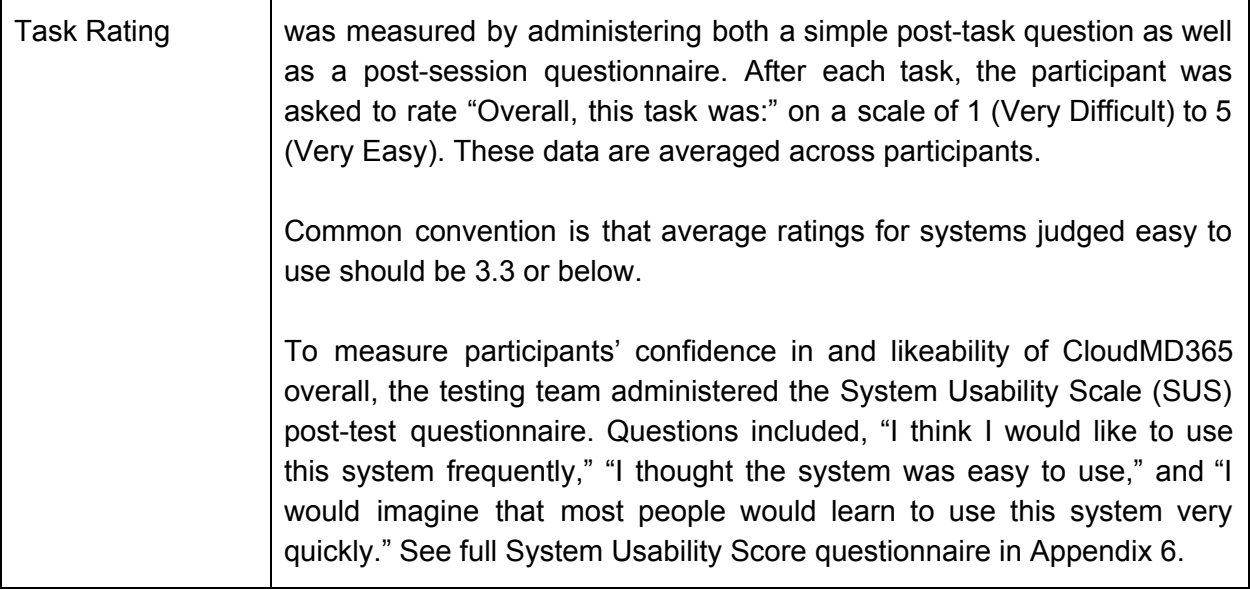

*Table 4 - Scoring Metrics*

# **RESULTS**

# Data Analysis and Reporting

The results of the usability test were calculated according to the methods specified in the Usability Metrics section above. Participants who failed to follow session and task instructions had their data excluded from the analyses. In these test sessions, all participants were present and no data were excluded.

The usability testing results for the EHRUT are detailed below (see Tables 5 to 14). The results should be seen in light of the objectives and goals outlined in **Study Design** section of this document. The data yielded actionable results that, if corrected, yield material, positive impact on user performance.

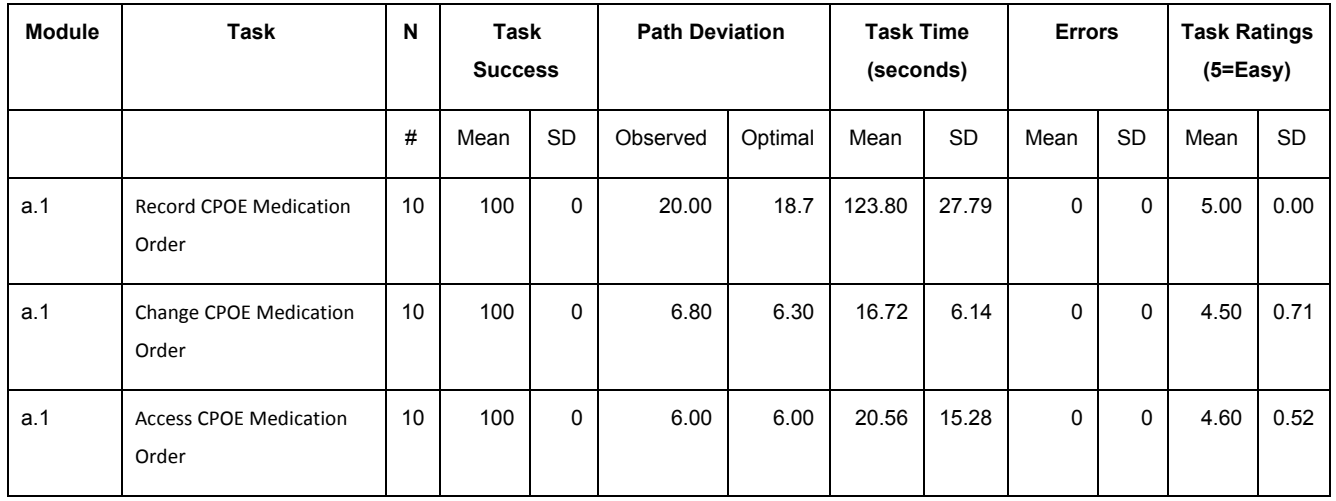

*Table 5 - CPOE Medications*

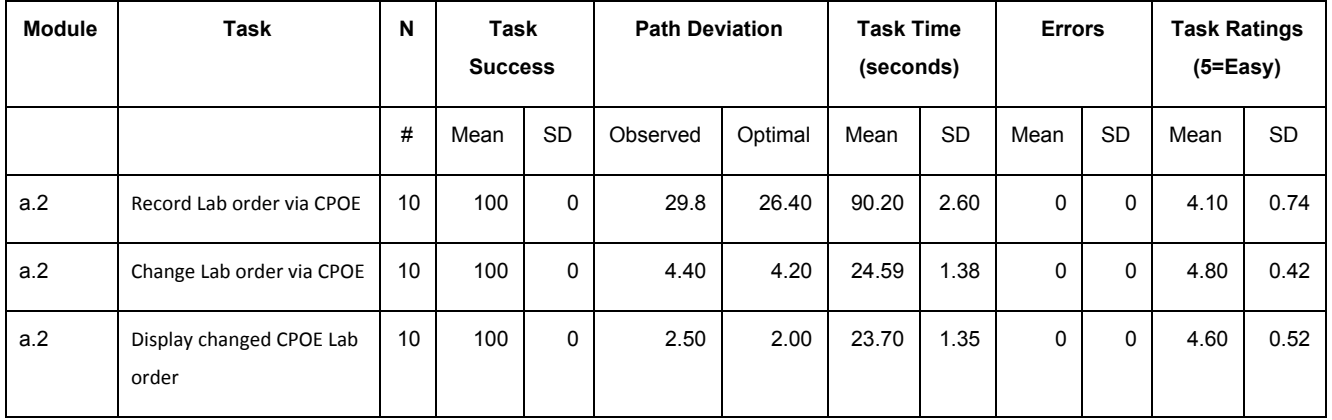

*Table 6 - CPOE Laboratory*

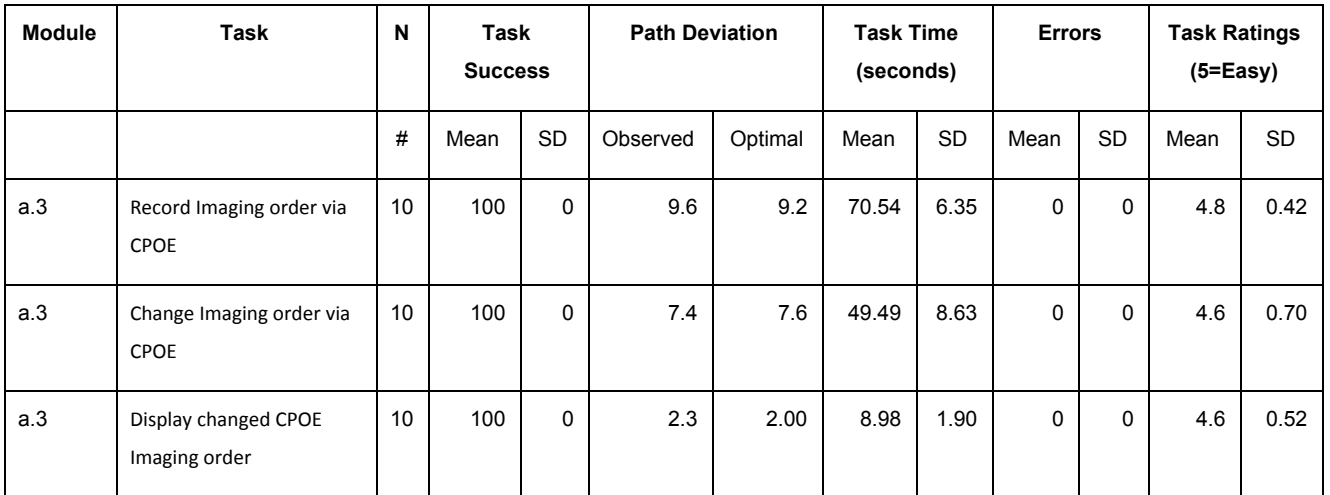

*Table 7 - CPOE Imaging*

| <b>Module</b> | Task                                                                                       | N  | Task<br><b>Success</b> |             | <b>Path Deviation</b> | <b>Task Time</b><br>(seconds) |        | <b>Errors</b> |          |           | <b>Task Ratings</b><br>$(5=Easy)$ |           |
|---------------|--------------------------------------------------------------------------------------------|----|------------------------|-------------|-----------------------|-------------------------------|--------|---------------|----------|-----------|-----------------------------------|-----------|
|               |                                                                                            | #  | Mean                   | <b>SD</b>   | Observed              | Optimal                       | Mean   | <b>SD</b>     | Mean     | <b>SD</b> | Mean                              | <b>SD</b> |
| a.4           | Using CPOE, trigger a<br>drug-drug interaction by<br>entering a new medication<br>order    | 10 | 100                    | $\mathbf 0$ | 22.70                 | 21.9                          | 142.41 | 25.39         | $\Omega$ | $\Omega$  | 4.1                               | 0.74      |
| a.4           | Using CPOE, trigger a<br>drug-allergy interaction by<br>entering a new medication<br>order | 10 | 100                    | $\Omega$    | 21.8                  | 19.7                          | 151.38 | 18.81         | 0        | $\Omega$  | 4.2                               | 0.63      |
| a.4           | Adjust the severity level of<br>a displayed drug-drug<br>interaction                       | 10 | 100                    | $\mathbf 0$ | 24.2                  | 23.5                          | 132.20 | 21.71         | $\Omega$ | 0         | 4.1                               | 0.88      |

*Table 8 - Drug-Drug, Drug-Allergy Interaction*

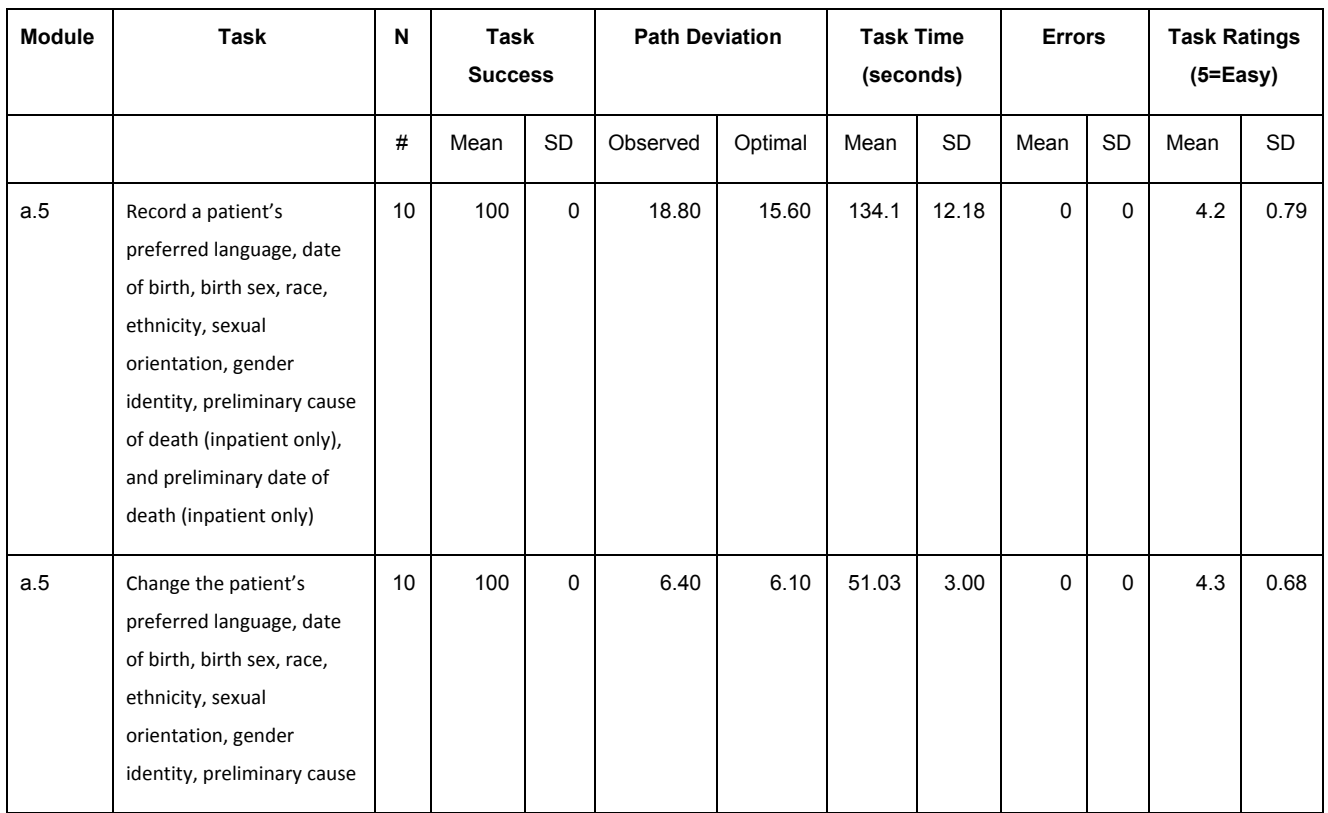

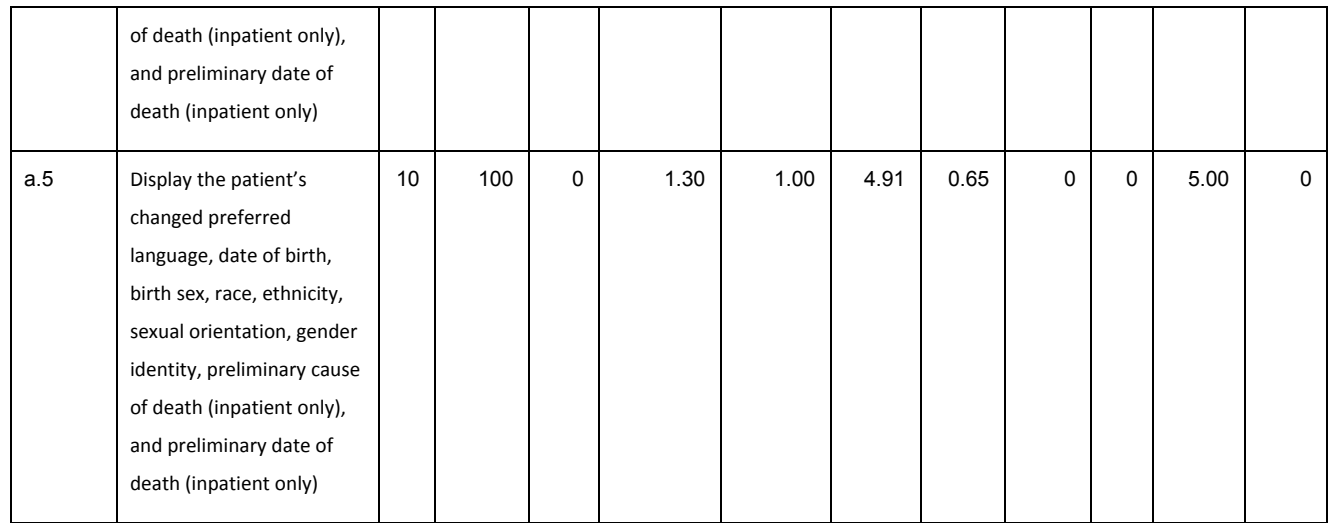

### *Table 9 - Demographics*

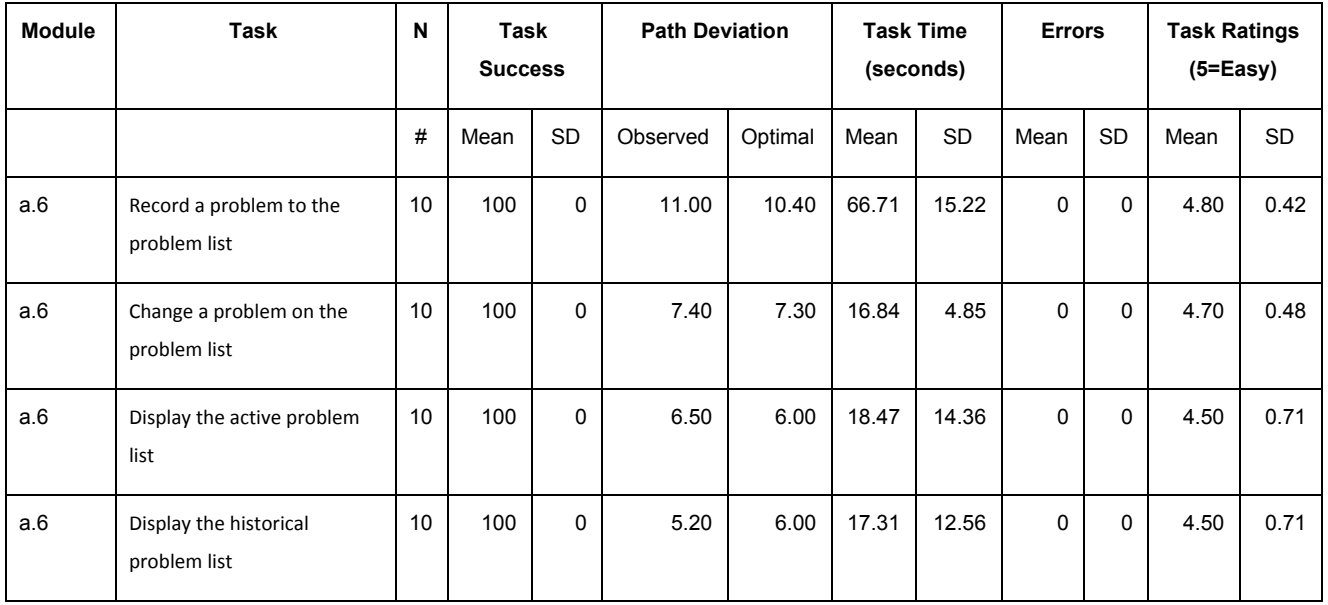

### *Table 10 - Problem List*

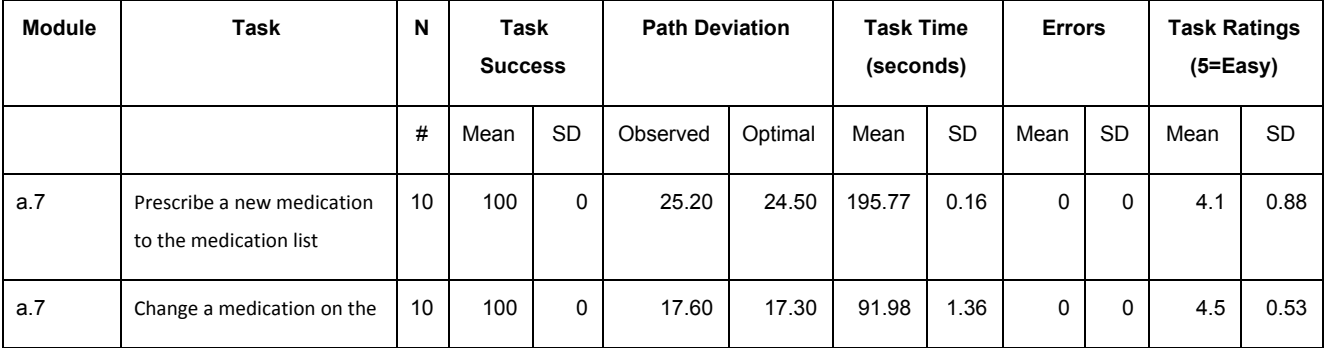

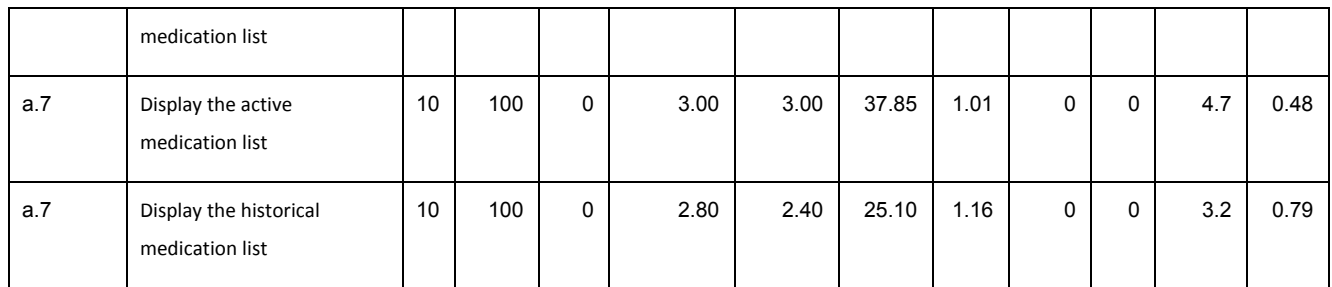

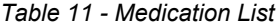

| <b>Module</b> | Task                                              |    | Task<br><b>Success</b> |              | <b>Path Deviation</b> |         | <b>Task Time</b><br>(seconds) |           | <b>Errors</b> |              | <b>Task Ratings</b><br>$(5=Easy)$ |           |
|---------------|---------------------------------------------------|----|------------------------|--------------|-----------------------|---------|-------------------------------|-----------|---------------|--------------|-----------------------------------|-----------|
|               |                                                   | #  | Mean                   | <b>SD</b>    | Observed              | Optimal | Mean                          | <b>SD</b> | Mean          | <b>SD</b>    | Mean                              | <b>SD</b> |
| a.8           | Record a medication allergy                       | 10 | 100                    | $\Omega$     | 12.9                  | 12.50   | 78.13                         | 8.11      | 0             | $\mathbf{0}$ | 4.8                               | 0.42      |
| a.8           | Change a medication allergy                       | 10 | 100                    | $\Omega$     | 11.8                  | 11.50   | 70.28                         | 6.24      | 0             | $\Omega$     | 4.8                               | 0.42      |
| a.8           | Display the active<br>medication allergy list     | 10 | 100                    | $\mathbf{0}$ | 2.60                  | 2.00    | 13.14                         | 5.09      | 0             | $\mathbf{0}$ | 4.4                               | 0.70      |
| a.8           | Display the historical<br>medication allergy list |    | 100                    | $\mathbf 0$  | 1.20                  | 1.00    | 5.66                          | 1.11      | 0             | 0            | 4.7                               | 0.48      |

*Table 12 - Medication Allergy List*

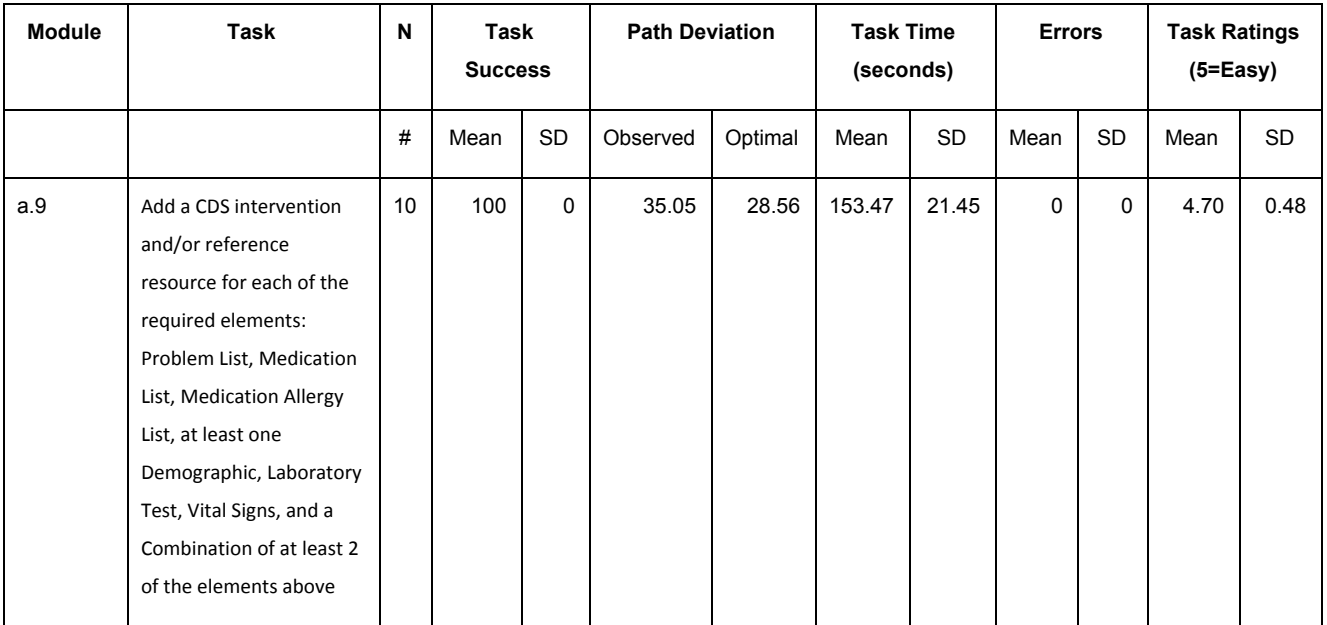

| a.9 | Trigger the CDS<br>interventions/resources<br>added using the<br>applicable data elements<br>from each of the required<br>elements                                                                                                    | 10   | 100 | 0 | 26.00 | 26.00 | 39.03 | 16.27 | 0           | 0        | 4.80 | 0.42 |
|-----|----------------------------------------------------------------------------------------------------|------|-----|---|-------|-------|-------|-------|-------------|----------|------|------|
| a.9 | View the<br>intervention/resource<br>information using the<br>Infobutton standard for<br>data elements in the<br>problem list, medication<br>list, and demographics                                                                         | 10   | 100 | 0 | 13.80 | 12.50 | 43.94 | 16.59 | $\mathbf 0$ | 0        | 4.70 | 0.48 |
| a.9 | Trigger the CDS<br>interventions/resources<br>based on data elements<br>in the problem list,<br>medication list, and<br>medication allergy list by<br>incorporating patient<br>information from a<br>transition of care/referral<br>summary | 10   | 100 | 0 | 15.10 | 15.00 | 52.17 | 16.27 | 0           | 0        | 4.80 | 0.42 |
| a.9 | Access the following<br>attributes for one of the<br>triggered CDS<br>interventions/resources:<br>bibliographic citation,<br>developer, funding<br>source, release/revision<br>date                                                         | $10$ | 100 | 0 | 16.23 | 14.00 | 57.45 | 16.27 | 0           | $\Omega$ | 4.50 | 0.42 |

*Table 14 - Clinical Decision Support*

The results from the SUS (System Usability Scale) scored the subjective satisfaction with the system based on performance with these tasks to be: 89.2. Broadly interpreted, scores under 60 represent systems with poor usability; scores over 80 would be considered above average.

# Discussion of the Findings

The major areas of focus in the test had to deal with the tasks supporting the 2015 Edition CEHRT requirements. The tested areas overall revolved around Patient Demographics, Computerized physician order entry (CPOE), Electronic Prescribing, Drug-Drug/Drug-Allergy Interactions, and Clinical Decision Support (CDS).

- The tasks were completed successfully with little to no deviations.
- Most participants commented on a good color-combination of the EHR application and the usage of icon well-depicted the actions to be done.
- Most participants commented on the difficulty in navigating the E-Prescribe button in order to record and update medication, problems, and allergies, which took them more time in finishing the first task that involves the E-Prescribe button.
- Several participants commented on the lack of information displayed for CPOE Laboratory and Radiology records.

### EFFECTIVENESS

1. Participants familiar with 3rd party application, which is rCopia, did not encounter any difficulty navigating on Medication, Problem and Allergy list features.

### Participant Comment/s:

- a. "I know how to navigate this one."
- b. "This seems familiar."
- 2. Some participants who were not familiar with the 3rd party application, rCopia, were a bit confused (at first) as to where medications can be ordered.
- 3. Some participants were a bit confused with the medication order and medication list.
- 4. Some participants thought that the medication history is included inside medication list and did not realize it was the rX History at first.
- 5. Participants were impressed that they were able to complete all the given tasks. Even though they encounter minor blockers during testing, they were able to continue and finish the task but with just a longer duration of time.

### **EFFICIENCY**

- 1. Younger participants were more experimental and curious, thus task time was longer than the older ones.
- 2. The 3rd party application, which is rCopia, became helpful to participants with longer product experience in navigating Medications, Problems, and Allergies list features as they have more likely encountered the product before.
- 3. Participants were able to familiarise themselves with the application's process quickly since they are all quite similar with the other tasks (recording/modifying medications, allergy medications, problem list, etc.)
- 4. The search bar and create patient button's visibility in most of the pages helped the users navigate easily to the patient information, which is often used by the users.

# Participant Comment/s:

- a. "I like how accessible the patient information is."
- b. "This is nice. I could easily search for the patient the moment I need to."

### **SATISFACTION**

### **● Positive Comments (Subjective)**

"This seems familiar" "The application is clean" "Color of the application didn't bore me at all" "I like how accessible the patient information is" "This is nice. I could easily search for the patient the moment I need to." "I know how to navigate this one"

### **● Negative Comments (Subjective)**

"Where can I add problem record?" (Problem List)

- "It's good I can search for my language but can you put English on top of the options?" (Demographics)
- "I can't see more of the information of the record I just added" (Laboratory Record)
- **● Objective**

The average usability rating of all completed tasks by the participants was 4.67 (5

= very easy).

As in appendix 5, each participant anonymously filled out the Likert usability score to judge overall system usability. The System Usability Score was 89.2 with a maximum of 100.

### MAJOR FINDINGS

- 1. Overall, participants could perform tasks in CloudMD365 with no errors encountered.
- 2. The participants could easily navigate the system and determine the pattern for the same kind of tasks (e.g. Navigating through order modules, Accessing 3rd party application like rCopia)
- 3. Although there were confusion at first on some parts of the system, these tasks were easy to complete once it has been completed and learned.
- 4. Most users commended the combination of colors blue and white as it makes the application look more clean and modern.
- 5. Icons used effectively depicts the action to be done.

### AREAS OF IMPROVEMENT

- 1. Trigger a pop-up modal or any methods to display information of a certain record. (for Lab and Imaging Orders)
- 2. Consider adding a note to specific features (like Medication, Allergy and Problem) informing that records can be managed by clicking "e-prescribe" button above.
- 3. Consider combining the active and historical records list.
- 4. Display the common user choices on top of the dropdown selection to easily select an option.

# APPENDICES

The following appendices include supplemental data for this usability test report:

- Appendix 1 Recruiting Screener Template
- Appendix 2 Participant Demographics
- Appendix 3 Non-Disclosure Agreement
- Appendix 4 Informed Consent
- Appendix 5 Acknowledgement of Receipt Form
- Appendix 6 Moderator's Guide
- Appendix 7 System Usability Scale Questionnaire

# **Appendix 1: Recruiting Screener Template**

The purpose of a screener to ensure that the participants selected represent the target user population as closely as possible. (Portions of this sample screener are taken from [www.usability.gov/templates/index.html#Usability](http://www.usability.gov/templates/index.html#Usability) and adapted for use.)

### **Recruitment Email Template**

- I. Subject Line *SoftBir, Inc. invites you to participate in a website study*
- II. Body *Hello,*

*My name is \_\_\_\_\_\_\_\_\_, and I'm helping to run a usability study for CloudMD365, a website application developed by our company, SoftBir, Inc. In an effort to improve the website, we're looking for people who may be interested in trying out a website related to health care and giving feedback after using it. If you qualify, you will receive a confirmation email from us.*

What will I be doing in a usability study?

*You will be asked to do several short tasks using a website and answer a short survey after every task. Once all the given user tasks were done, you will be asked to answer a survey about your experience and perceptions of the website.*

How long is a session? *Sixty to ninety minutes*

When and where?

*The study will be held October 8-16, 2019. You will be asked to participate by video call. No traveling is required as this is a remote study that will be performed online. You may participate using your office or home computer.*

Interested in participating?

*Please reply to this email with your contact information. I'll give you a call to ask you some questions to help us determine if you qualify for the study*

If you have any questions, please contact me at \_\_\_\_\_\_\_\_\_\_\_*.*

Thank you for your interest, *[Name & Title]*

 $\frac{1}{2}$  ,  $\frac{1}{2}$  ,  $\frac{1}{2}$  ,  $\frac{1}{2}$  ,  $\frac{1}{2}$ 

### **Participant Questionnaire**

- 1. Are you male or female?
- 2. Have you participated in a focus group or usability test in the past 3 months?
- 3. Do you, or does anyone in your home, work in marketing research, usability research, web health record software or consulting company?
- 4. Do you, or does anyone in your home, have a commercial or research interest in an electronic health record software or consulting company?
- 5. Which of the following best describes your age?
- 6. Which of the following best describes your race or ethnic group?
- 7. Do you require any assistive technologies to use a computer? If so, please describe. \_\_\_\_\_\_\_\_\_\_

Professional Demographics

- 8. Which of the following describes your highest level of education?
- 9. What is your current position and title? [RN, Physical, Resident, Administrative Staff, Other] ; Specialty:
- 10. How long have you held this position? \_\_\_\_\_\_\_\_\_\_
- 11. Describe your work location (or affiliation) and environment? [e.g., private practice, health system, government clinic, etc.] \_\_\_\_\_\_\_\_\_\_

### Computer Expertise

 $\frac{1}{2}$  ,  $\frac{1}{2}$  ,  $\frac{1}{2}$  ,  $\frac{1}{2}$  ,  $\frac{1}{2}$ 

- 12. Besides reading email, what professional activities do you do on the computer? [e.g., access EHR, research; reading news; shopping/banking; digital pictures; programming/word processing, etc.]
- 13. About how many hours per week do you spend on the computer?
- 14. What computer platform do you usually use?
- 15. What Internet browser(s) do you usually use? \_\_\_\_\_\_\_\_\_\_
- 16. In the last month, how often have you used an electronic health record?
- 17. How many years have you used an electronic health record?
- 18. How many EHRs do you use or are you familiar with?
- 19. How does your work environment patient records? [On paper, Some paper, some electronic, All electronic] \_\_\_\_\_\_\_\_\_\_

### Contact Information *(Ask this if the person is qualified)*

Those are all the questions I have for you. Your background matches the people we're looking for.

Would your be able to participate on *[Date & Time]*?

May I get your contact information?

- Name of Participant
- Address
- City, State, Zip
- Daytime Phone Number
- Evening Phone Number
- Alternate Cell Phone Number
- Email Address

# **Appendix 2: Participant Demographics**

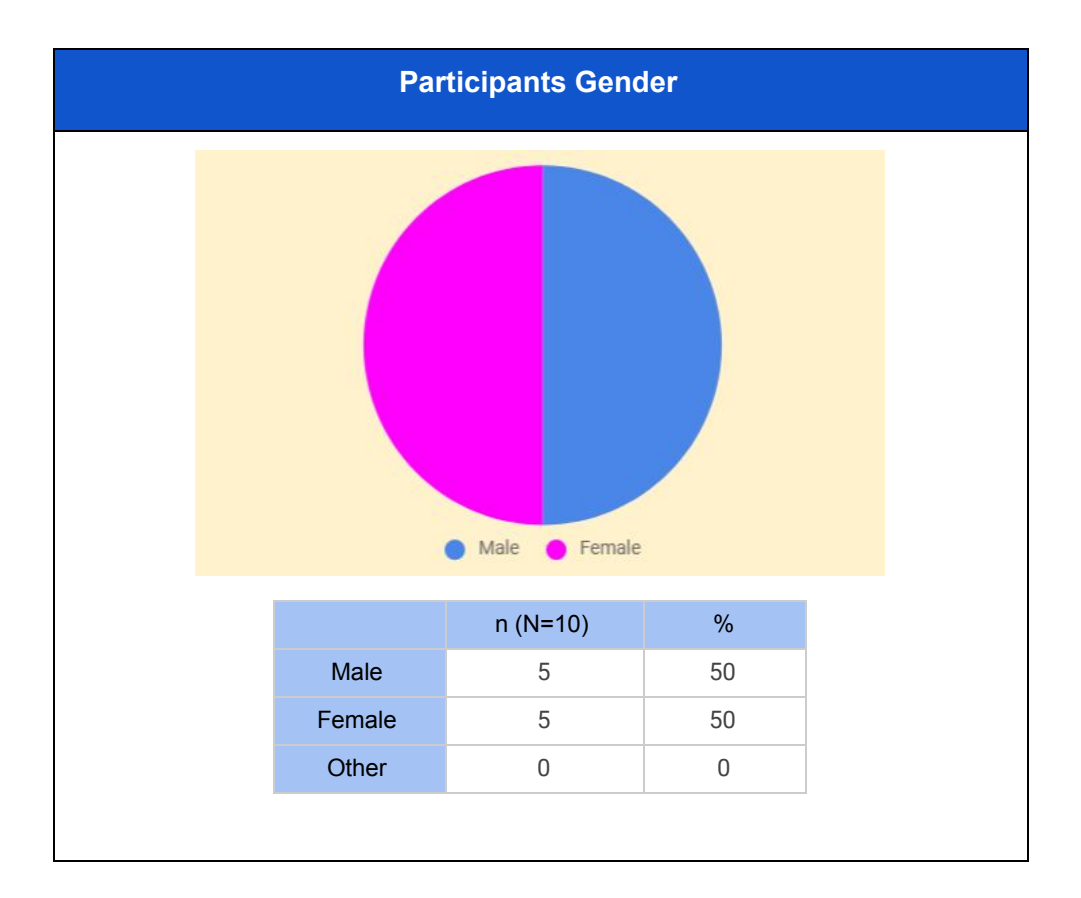

Following is a high-level overview of the participants in this study.

### **Participants Occupation/Role**

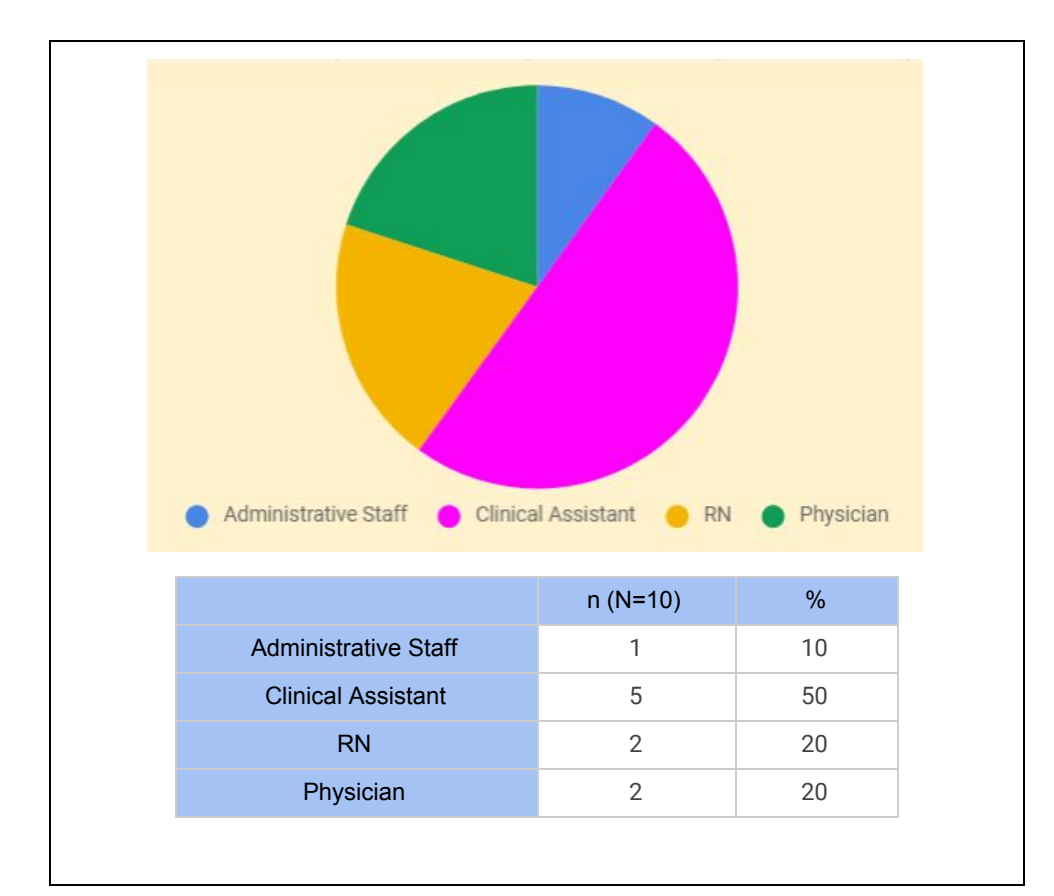

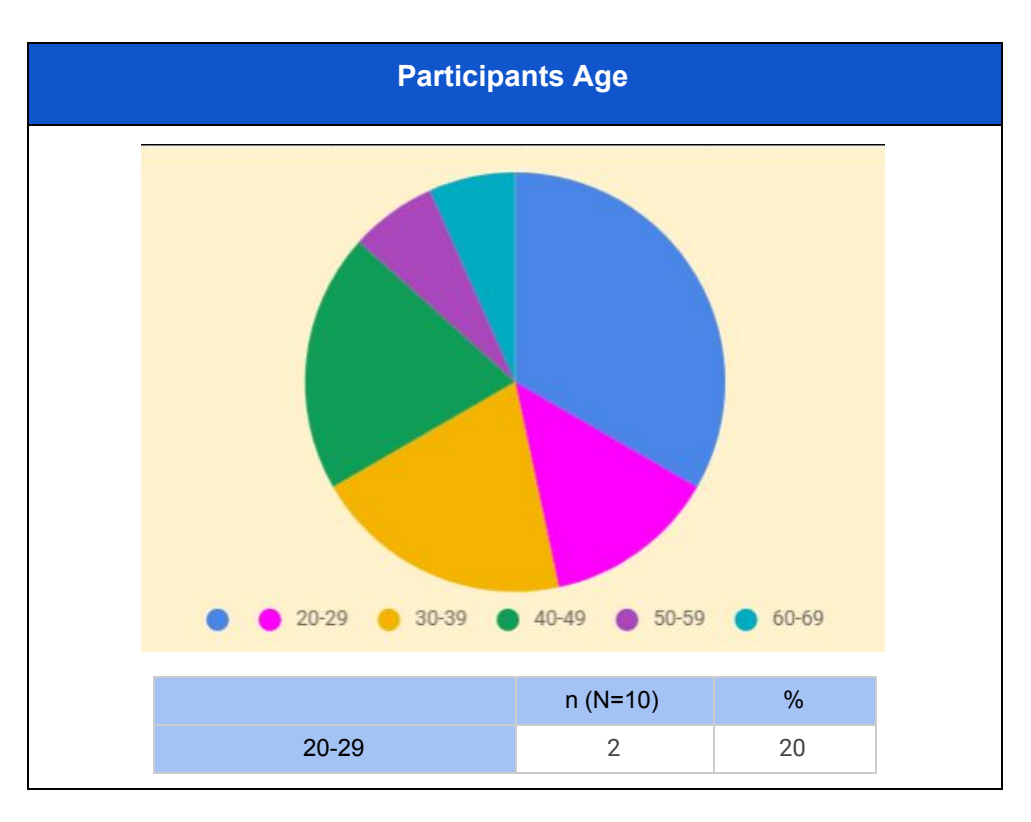

![](_page_35_Picture_130.jpeg)

![](_page_35_Figure_1.jpeg)

![](_page_36_Picture_139.jpeg)

![](_page_36_Picture_140.jpeg)

![](_page_36_Picture_141.jpeg)

### **Appendix 3: Non-Disclosure Agreement and Informed Consent Form**

### **Non-Disclosure Agreement**

![](_page_37_Picture_433.jpeg)

The **Participant** acknowledges his or her voluntary participation in today's usability study, which may bring the **Participant** into possession of Confidential Information. The term "Confidential Information" means all technical and commercial information of a proprietary or confidential nature which is disclosed by **Softbir, Inc.**, or otherwise acquired by the **Participant**, in the course of today's study.

By way of illustration, but not limitation, Confidential Information includes trade secrets, processes, formulae, data, know-how, products, designs, drawings, computer aided design files and other computer files, computer software, ideas, improvements, inventions, training methods and materials, marketing techniques, plans, strategies, budgets, financial information, or forecasts.

Any information the **Participant** acquires relating to this product during this study is confidential and proprietary to **Softbir, Inc.** and is being disclosed solely for the purposes of the **Participant's** participation in today's usability study. By signing this form, the **Participant** acknowledges that s/he will not disclose this confidential information obtained today to anyone else or any other organizations.

![](_page_37_Picture_434.jpeg)

**Signature: \_\_\_\_\_\_\_\_\_\_\_\_\_\_\_\_\_\_\_\_\_\_\_\_\_\_\_\_\_\_\_\_\_\_\_\_\_ Date: \_\_\_\_\_\_\_\_\_\_\_\_\_\_\_\_\_\_\_\_\_\_**

### **Informed Consent**

Softbir, Inc. would like to thank you for participating in this study. The purpose of this study is to evaluate an electronic health records system. If you decide to participate, you will be asked to perform several tasks using the prototype and give your feedback. The study will last about *60* minutes.

### **Agreement**

I understand and agree that as a voluntary participant in the present study conducted by Softbir, Inc., I am free to withdraw consent or discontinue participation at any time. I understand and agree to participate in the study conducted by Softbir, Inc..

I understand and consent to the use and release of data gathered by Softbir, Inc.. I understand that the information gathered is for research purposes only and that my name and other personal information will not be used for any purpose other than research.

I understand and agree that the purpose of this study is to make software applications more useful and usable in the future.

I understand and agree that the data collected from this study may be shared with outside of Softbir, Inc. and Softbir, Inc.'s client. I understand and agree that data confidentiality is assured, because only de-identified data – i.e., identification numbers, not names – will be used in analysis and reporting of the results.

I agree to immediately raise any concerns or areas of discomfort with the study administrator. I understand that I can leave at any time.

### **Please check one of the following:**

- ☐ **YES**, I have read the above statement and agree to be a participant.
- ☐ **NO**, I choose not to participate in this study.

![](_page_38_Picture_601.jpeg)

# **Appendix 4: Acknowledgement of Receipt Form**

Acknowledgement of Receipt

I hereby acknowledge my participation in a research study run by Softbir, Inc. for CloudMD365 v1.0 software.

![](_page_39_Picture_135.jpeg)

# **Appendix 5: Moderator's Guide**

### **EHRUT Usability Test Moderator's Guide**

![](_page_40_Picture_210.jpeg)

### **Prior to testing:**

- Confirm schedule with participants
- Ensure EHRUT lab environment is running properly

### **Prior to each participant:**

- Reset Application
- Begin study record

### **Prior to each task:**

● Reset application to starting point for next task

### **After each participant:**

• Finalize Study record

### **After all testing:**

● Backup all study records

# Orientation (5 minutes)

Thank you for participating in this study. Our session today will last 60 minutes. During that time, you will look at an electronic health record system.

I will ask you to complete a few tasks using this system and answer some questions. We are interested in how easy (or difficult) this system is to use, what in it would be useful to you, and how we could improve it. You will be asked to complete these tasks on your own, trying to do them as quickly as possible with the fewest possible errors or deviations. Do not do anything more than asked. If you get lost or have difficulty, I cannot answer or help you with anything to do with the system itself. Please save your detailed comments until the end of a task or the end of the session as a whole when we can discuss freely.

Please be honest with your opinions.

The product you will be using today is **CloudMD365 version 1.0**, populated with sample data. Some of the data may not make sense as it is placeholder data.

All of the information that you provide will be kept confidential and your name will not be associated with your comments at any time.

Do you have any questions or concerns?

# Preliminary Questions (1 minute)

What is your job title / appointment?

How long have you been working in this role?

What are some of your main responsibilities?

Tell me about your experience with electronic health records.

### First Impressions (60 Seconds)

This is the application you will be working with. Have you heard of it? \_\_ Yes \_\_ No If so, tell me what you know about it.

Show test participant the EHRUT.

Please don't click on anything just yet. What do you notice? What are you able to do here? Please be specific.

Notes/comments

![](_page_43_Picture_277.jpeg)

### **Observed Errors and Verbalizations:**

**Rating** -- *Very Easy* (**5**) to *Very Difficult* (**1**): Overall, this task was: \_\_\_ **Administrator Comments:**

# **3. CPOE – Medications – Change**

Change the dosage of the previous order.

### **Success:**

 $\Box$  Easily Completed  $\Box$  Completed with Difficulty  $\Box$  Not Completed Comments:

**Task Time:** \_\_\_\_ Seconds

**Optimal Path:** *(accomplished task in most efficient and effective way)*

![](_page_44_Picture_260.jpeg)

### **Observed Errors and Verbalizations:**

**Rating** -- *Very Easy* (**5**) to *Very Difficult* (**1**): Overall, this task was:

**Administrator Comments:**

# **4. CPOE - Laboratory – Access**

Access lab orders.

#### **Success:**

 $\Box$  Easily Completed  $\Box$  Completed with Difficulty  $\Box$  Not Completed Comments:

**Task Time:** \_\_\_\_ Seconds

**Optimal Path:** *(accomplished task in most efficient and effective way)*

☐ Correct ☐ Minor Deviations ☐ Major Deviations *Comments*:

### **Observed Errors and Verbalizations:**

**Rating** -- *Very Easy* (**5**) to *Very Difficult* (**1**): Overall, this task was: \_\_\_

**Administrator Comments:**

# **5. CPOE – Labs – Record**

Create any lab order

### **Success:**

 $\Box$  Easily Completed  $\Box$  Completed with Difficulty  $\Box$  Not Completed Comments:

**Task Time:** \_\_\_\_ Seconds

**Optimal Path:** *(accomplished task in most efficient and effective way)*

☐ Correct ☐ Minor Deviations ☐ Major Deviations *Comments*:

### **Observed Errors and Verbalizations:**

**Rating** -- *Very Easy* (**5**) to *Very Difficult* (**1**):

Overall, this task was: \_\_\_

**Administrator Comments:**

# **6. CPOE – Labs – Change**

Change the lab order added previously to a new lab order

### **Success:**

![](_page_46_Picture_265.jpeg)

**Task Time:** \_\_\_\_ Seconds

**Optimal Path:** *(accomplished task in most efficient and effective way)*

![](_page_46_Picture_266.jpeg)

### **Observed Errors and Verbalizations:**

**Rating** -- *Very Easy* (**5**) to *Very Difficult* (**1**):

Overall, this task was:

**Administrator Comments:**

# **7. CPOE - Imaging – Access**

Access imaging orders

**Success:**

☐ Easily Completed ☐ Completed with Difficulty ☐ Not Completed Comments:

**Task Time:** \_\_\_\_ Seconds

**Optimal Path:** *(accomplished task in most efficient and effective way)*

☐ Correct ☐ Minor Deviations ☐ Major Deviations *Comments*:

**Observed Errors and Verbalizations:**

**Rating** -- *Very Easy* (**5**) to *Very Difficult* (**1**):

Overall, this task was:

**Administrator Comments:**

# **8. CPOE - Imaging – Record**

Create an imaging order for any MRI test

### **Success:**

![](_page_47_Picture_280.jpeg)

**Task Time:** \_\_\_\_ Seconds

**Optimal Path:** *(accomplished task in most efficient and effective way)*

![](_page_47_Picture_281.jpeg)

### **Observed Errors and Verbalizations:**

**Rating** -- *Very Easy* (**5**) to *Very Difficult* (**1**):

Overall, this task was: \_\_\_

**Administrator Comments:**

# **9. CPOE - Imaging – Change**

Change the imaging order added previously to another MRI order

![](_page_48_Picture_295.jpeg)

![](_page_48_Picture_296.jpeg)

**Task Time:** \_\_\_\_ Seconds

**Optimal Path:** *(accomplished task in most efficient and effective way)*

![](_page_48_Picture_297.jpeg)

**Observed Errors and Verbalizations:**

**Rating** -- *Very Easy* (**5**) to *Very Difficult* (**1**):

Overall, this task was: \_\_\_

**Administrator Comments:**

# **10. CPOE - Drug-allergy interaction**

The patient has an allergy to Benadryl. Attempt to order Benadryl. Adjust Severity Level. Check for alerts and/or restrictions.

**Success:**

☐ Easily Completed ☐ Completed with Difficulty ☐ Not Completed Comments:

**Task Time:** \_\_\_\_ Seconds

**Optimal Path:** *(accomplished task in most efficient and effective way)*

☐ Correct ☐ Minor Deviations ☐ Major Deviations *Comments*:

**Observed Errors and Verbalizations:**

**Rating** -- *Very Easy* (**5**) to *Very Difficult* (**1**): Overall, this task was:

**Administrator Comments:**

# **11. Demographics – Access**

Access Patient demographics

### **Success:**

![](_page_49_Picture_265.jpeg)

**Task Time:** \_\_\_\_ Seconds

**Optimal Path:** *(accomplished task in most efficient and effective way)*

![](_page_49_Picture_266.jpeg)

### **Observed Errors and Verbalizations:**

**Rating** -- *Very Easy* (**5**) to *Very Difficult* (**1**):

Overall, this task was: \_\_\_

**Administrator Comments:**

## **12. Demographics – Record**

Create a patient

### **Success:**

![](_page_50_Picture_286.jpeg)

**Task Time:** \_\_\_\_ Seconds

**Optimal Path:** *(accomplished task in most efficient and effective way)*

![](_page_50_Picture_287.jpeg)

**Observed Errors and Verbalizations:**

**Rating** -- *Very Easy* (**5**) to *Very Difficult* (**1**):

Overall, this task was: \_\_\_

**Administrator Comments:**

# **13. Demographics – Change**

Change the Race field to any of the given in the dropdown

**Success:**

![](_page_50_Picture_288.jpeg)

Comments:

**Task Time:** \_\_\_\_ Seconds

**Optimal Path:** *(accomplished task in most efficient and effective way)*

![](_page_51_Picture_247.jpeg)

### **Observed Errors and Verbalizations:**

**Rating** -- *Very Easy* (**5**) to *Very Difficult* (**1**): Overall, this task was: \_\_\_

**Administrator Comments:**

# **14. Problem List – Access**

Access SNOMED problem list

### **Success:**

![](_page_51_Picture_248.jpeg)

**Task Time:** \_\_\_\_ Seconds

**Optimal Path:** *(accomplished task in most efficient and effective way)*

![](_page_51_Picture_249.jpeg)

### **Observed Errors and Verbalizations:**

**Rating** -- *Very Easy* (**5**) to *Very Difficult* (**1**):

Overall, this task was: \_\_\_

**Administrator Comments:**

# **15. Problem List – Record**

Search for Atrial Flutter and add it to the patient's problem list

### **Success:**

![](_page_52_Picture_317.jpeg)

**Task Time:** \_\_\_\_ Seconds

**Optimal Path:** *(accomplished task in most efficient and effective way)*

![](_page_52_Picture_318.jpeg)

**Observed Errors and Verbalizations:**

**Rating** -- *Very Easy* (**5**) to *Very Difficult* (**1**):

Overall, this task was: \_\_\_

**Administrator Comments:**

# **16. Problem List – Change**

Select a problem list then click Make Inactive to change the status from Active to Inactive

### **Success:**

![](_page_52_Picture_319.jpeg)

 $eted \Box$  Completed with Difficulty  $\Box$  Not Completed

Comments:

**Task Time:** \_\_\_\_ Seconds

**Optimal Path:** *(accomplished task in most efficient and effective way)*

![](_page_53_Picture_247.jpeg)

### **Observed Errors and Verbalizations:**

**Rating** -- *Very Easy* (**5**) to *Very Difficult* (**1**): Overall, this task was: \_\_\_

**Administrator Comments:**

# **17. Problem List – History**

Access problem list history

### **Success:**

![](_page_53_Picture_248.jpeg)

**Task Time:** \_\_\_\_ Seconds

**Optimal Path:** *(accomplished task in most efficient and effective way)*

![](_page_53_Picture_249.jpeg)

### **Observed Errors and Verbalizations:**

**Rating** -- *Very Easy* (**5**) to *Very Difficult* (**1**):

Overall, this task was: \_\_\_

**Administrator Comments:**

# **18. Medication List – Access**

Access the patient's Medication List

### **Success:**

![](_page_54_Picture_317.jpeg)

**Task Time:** \_\_\_\_ Seconds

**Optimal Path:** *(accomplished task in most efficient and effective way)*

![](_page_54_Picture_318.jpeg)

**Observed Errors and Verbalizations:**

**Rating** -- *Very Easy* (**5**) to *Very Difficult* (**1**):

Overall, this task was: \_\_\_

**Administrator Comments:**

# **19. Medication List – Record**

Record a new medication entry for Warfarin 1 MG Oral Tablet with instructions "Take 1 tablet by mouth once a day as directed"

### **Success:**

![](_page_54_Picture_319.jpeg)

Comments:

**Task Time:** \_\_\_\_ Seconds

**Optimal Path:** *(accomplished task in most efficient and effective way)*

![](_page_55_Picture_275.jpeg)

### **Observed Errors and Verbalizations:**

**Rating** -- *Very Easy* (**5**) to *Very Difficult* (**1**):

Overall, this task was: \_\_\_

**Administrator Comments:**

# **20. Medication List – Change**

Change the instructions for the previous medication entry to "Take 1 tablet once a day after meals"

### **Success:**

![](_page_55_Picture_276.jpeg)

**Task Time:** \_\_\_\_ Seconds

**Optimal Path:** *(accomplished task in most efficient and effective way)*

![](_page_55_Picture_277.jpeg)

### **Observed Errors and Verbalizations:**

**Rating** -- *Very Easy* (**5**) to *Very Difficult* (**1**):

Overall, this task was: \_\_\_

**Administrator Comments:**

# **21. Medication List – History**

![](_page_56_Picture_276.jpeg)

**Observed Errors and Verbalizations:**

**Rating** -- *Very Easy* (**5**) to *Very Difficult* (**1**):

Overall, this task was: \_\_\_

**Administrator Comments:**

# **22. Allergy List – Access**

Access the patient's allergy list.

### **Success:**

![](_page_56_Picture_277.jpeg)

ily Completed  $\Box$  Completed with Difficulty  $\Box$  Not Completed

Comments:

**Task Time:** \_\_\_\_ Seconds

**Optimal Path:** *(accomplished task in most efficient and effective way)*

![](_page_57_Picture_266.jpeg)

### **Observed Errors and Verbalizations:**

**Rating** -- *Very Easy* (**5**) to *Very Difficult* (**1**):

Overall, this task was: \_\_\_

**Administrator Comments:**

# **23. Allergy List – Record**

Record a new allergy for the drug Benadryl with a reaction of "acne".

### **Success:**

![](_page_57_Picture_267.jpeg)

**Task Time:** \_\_\_\_ Seconds

**Optimal Path:** *(accomplished task in most efficient and effective way)*

![](_page_57_Picture_268.jpeg)

### **Observed Errors and Verbalizations:**

**Rating** -- *Very Easy* (**5**) to *Very Difficult* (**1**):

Overall, this task was: \_\_\_

**Administrator Comments:**

# **24. Allergy List – Change**

Change the previous allergy entry to have a reaction of "rash".

### **Success:**

![](_page_58_Picture_293.jpeg)

**Task Time:** \_\_\_\_ Seconds

**Optimal Path:** *(accomplished task in most efficient and effective way)*

![](_page_58_Picture_294.jpeg)

**Observed Errors and Verbalizations:**

**Rating** -- *Very Easy* (**5**) to *Very Difficult* (**1**):

Overall, this task was: \_\_\_

**Administrator Comments:**

# **25. Allergy List – History**

Access allergy list history

### **Success:**

 $\Box$  Easily Completed  $\Box$  Completed with Difficulty  $\Box$  Not Completed Comments:

**Task Time:** \_\_\_\_ Seconds

**Optimal Path:** *(accomplished task in most efficient and effective way)*

☐ Correct ☐ Minor Deviations ☐ Major Deviations *Comments*:

### **Observed Errors and Verbalizations:**

**Rating** -- *Very Easy* (**5**) to *Very Difficult* (**1**): Overall, this task was: **Administrator Comments:**

# **26. Clinical Decision Support – Create**

Navigate CDS Management on the Administrator Portal. Create a CDS intervention/resource information for the data elements in the problem list, medication list, and demographics.

### **Success:**

 $\Box$  Easily Completed  $\Box$  Completed with Difficulty  $\Box$  Not Completed Comments:

**Task Time:** \_\_\_\_ Seconds

**Optimal Path:** *(accomplished task in most efficient and effective way)*

![](_page_59_Picture_286.jpeg)

### **Observed Errors and Verbalizations:**

**Rating** -- *Very Easy* (**5**) to *Very Difficult* (**1**):

Overall, this task was: \_\_\_

**Administrator Comments:**

# **27. Clinical Decision Support – Access**

Navigate CDS Management on the Administrator Portal. View the intervention/resource information using the Infobutton standard for data elements in the problem list, medication list, and demographics.

### **Success:**

 $\Box$  Easily Completed  $\Box$  Completed with Difficulty  $\Box$  Not Completed Comments:

**Task Time:** \_\_\_\_ Seconds

**Optimal Path:** *(accomplished task in most efficient and effective way)*

![](_page_60_Picture_283.jpeg)

### **Observed Errors and Verbalizations:**

**Rating** -- *Very Easy* (**5**) to *Very Difficult* (**1**):

Overall, this task was: \_\_\_

**Administrator Comments:**

# **28. Clinical Decision Support – Record**

![](_page_61_Picture_346.jpeg)

### **Success:**

![](_page_61_Picture_347.jpeg)

![](_page_61_Picture_348.jpeg)

**Optimal Path:** *(accomplished task in most efficient and effective way)*

![](_page_61_Picture_349.jpeg)

**Observed Errors and Verbalizations:**

**Rating** -- *Very Easy* (**5**) to *Very Difficult* (**1**):

Overall, this task was: \_\_\_

![](_page_61_Picture_350.jpeg)

# **29. Clinical Decision Support – Record via rCopia**

Trigger the CDS interventions/resources based on data elements in the problem list, medication list, and medication allergy list by incorporating patient information from a transition of care/referral summary. View attributes for the triggered CDS Interventions.

### **Success:**

![](_page_61_Picture_351.jpeg)

**Task Time:** \_\_\_\_ Seconds

**Optimal Path:** *(accomplished task in most efficient and effective way)*

☐ Correct ☐ Minor Deviations ☐ Major Deviations *Comments*:

**Observed Errors and Verbalizations:**

**Rating** -- *Very Easy* (**5**) to *Very Difficult* (**1**):

Overall, this task was: \_\_\_

### **Administrator Comments:**

## Final Questions (5 Minutes)

What was your overall impression of this system?

What aspects of the system did you like most?

What aspects of the system did you like least?

Were there any features that you were surprised to see?

What features did you expect to encounter but did not see? That is, is there anything that is missing in this application?

Compare this system to other systems you have used.

Would you recommend this system to your colleagues?

# **Appendix 6: System Usability Scale Questionnaire**

*In 1996, Brooke published a "low-cost usability scale that can be used for global assessments of systems usability" known as the System Usability Scale or SUS. <sup>1</sup> Lewis and Sauro (2009) and others have elaborated on the SUS over the years. Computation of the SUS score can be found in Brooke's paper, in at http://www.usabilitynet.org/trump/documents/Suschapt.doc or in Tullis and Albert (2008).*

![](_page_64_Picture_390.jpeg)

7. I would imagine that most people would learn to use this system very quickly **1 2 3 4 5** 8. I found the system very cumbersome to use **1 2 3 4 5** 9. I felt very confident using the system **1 2 3 4 5** 10. I needed to learn a lot of things before I could get going with this system **1 2 3 4 5**